# Zusammenfassung M145

### Netzwerk betreiben und erweitern

Emanuel Duss 2011-11-28

### Informationen

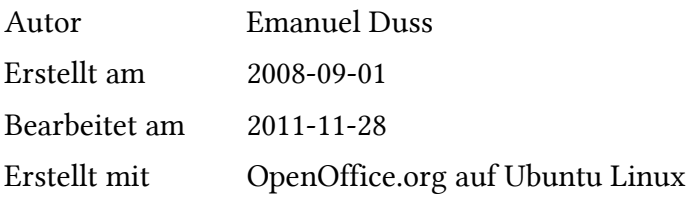

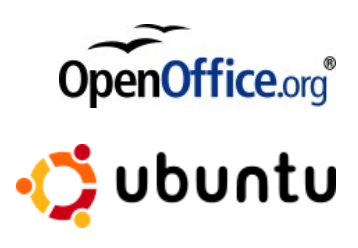

### Lizenz

Dieses Dokument steht unter der Creative Commons Attribution-Share Alike 3.0 Unported Lizenz.

<http://creativecommons.org/licenses/by-sa/3.0/>

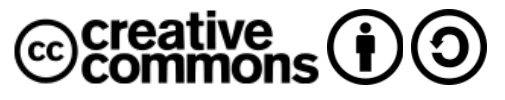

#### Sie dürfen

- das Werk vervielfältigen, verbreiten und öffentlich zugänglich machen
- Bearbeitungen des Werkes anfertigen

#### Zu folgenden Bedingungen

- Namensnennung: Sie müssen den Namen des Autors/Rechteinhabers in der von ihm festgelegten Weise nennen (wodurch aber nicht der Eindruck entstehen darf, Sie oder die Nutzung des Werkes durch Sie würden entlohnt).
- Weitergabe unter gleichen Bedingungen: Wenn Sie dieses Werk bearbeiten oder in anderer Weise umgestalten, verändern oder als Grundlage für ein anderes Werk verwenden, dürfen Sie das neu entstandene Werk nur unter Verwendung von Lizenzbedingungen weitergeben, die mit denen dieses Lizenzvertrages identisch oder vergleichbar sind.

# Bearbeitungsprotokoll

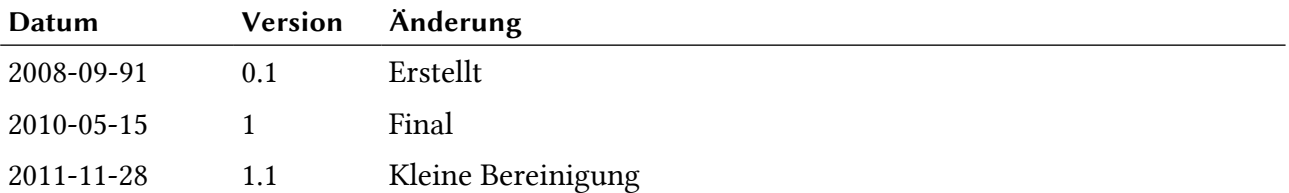

# Inhaltsverzeichnis

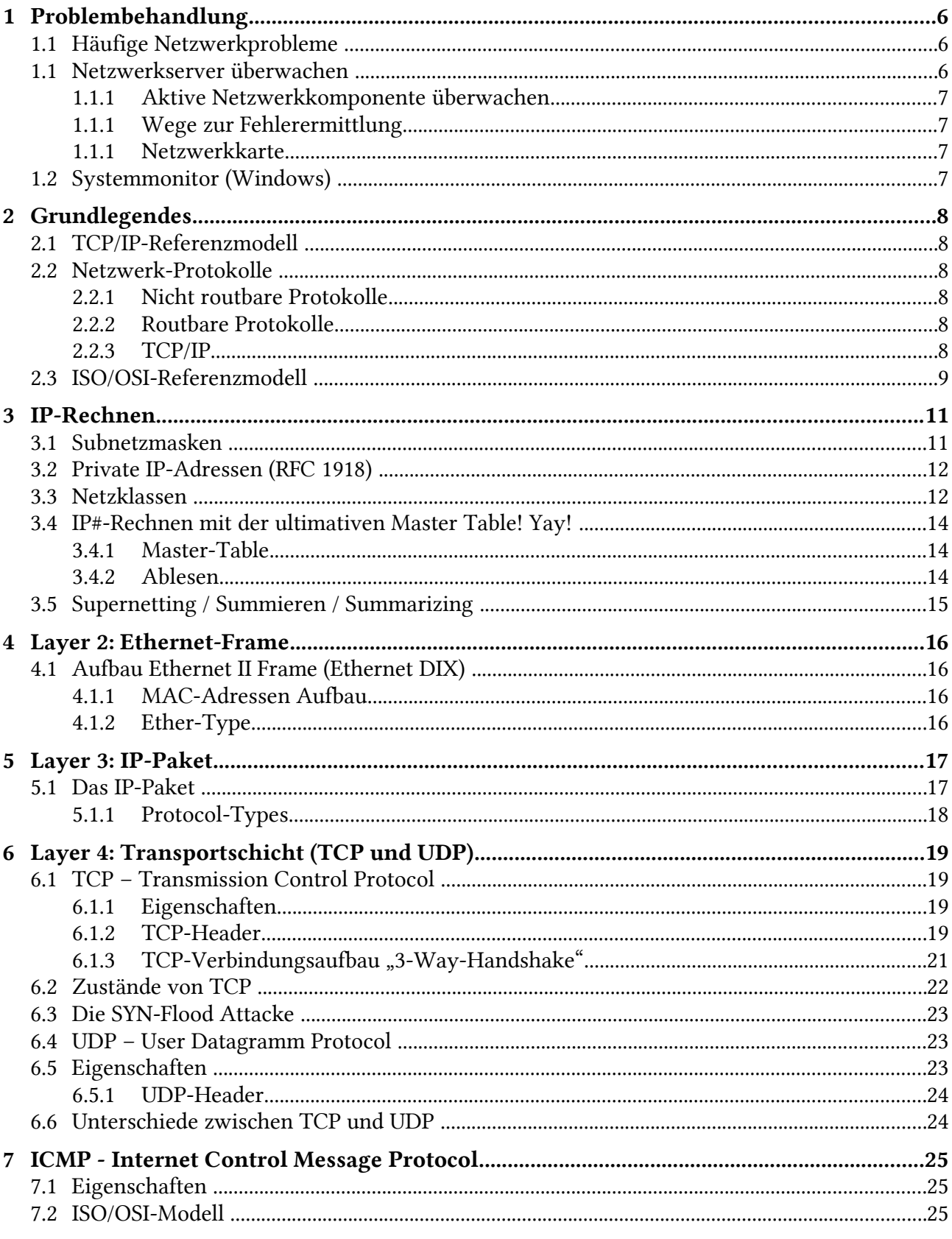

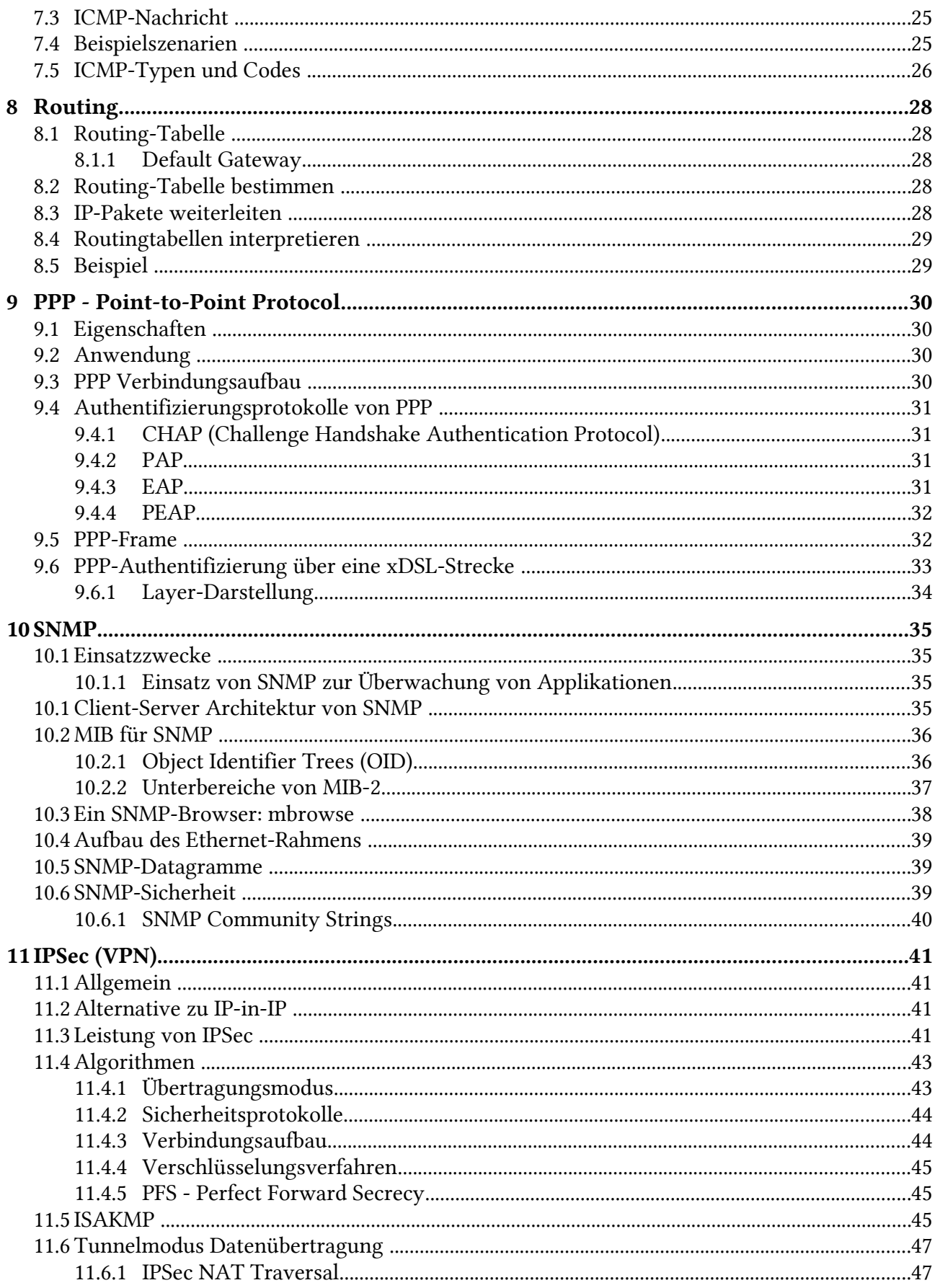

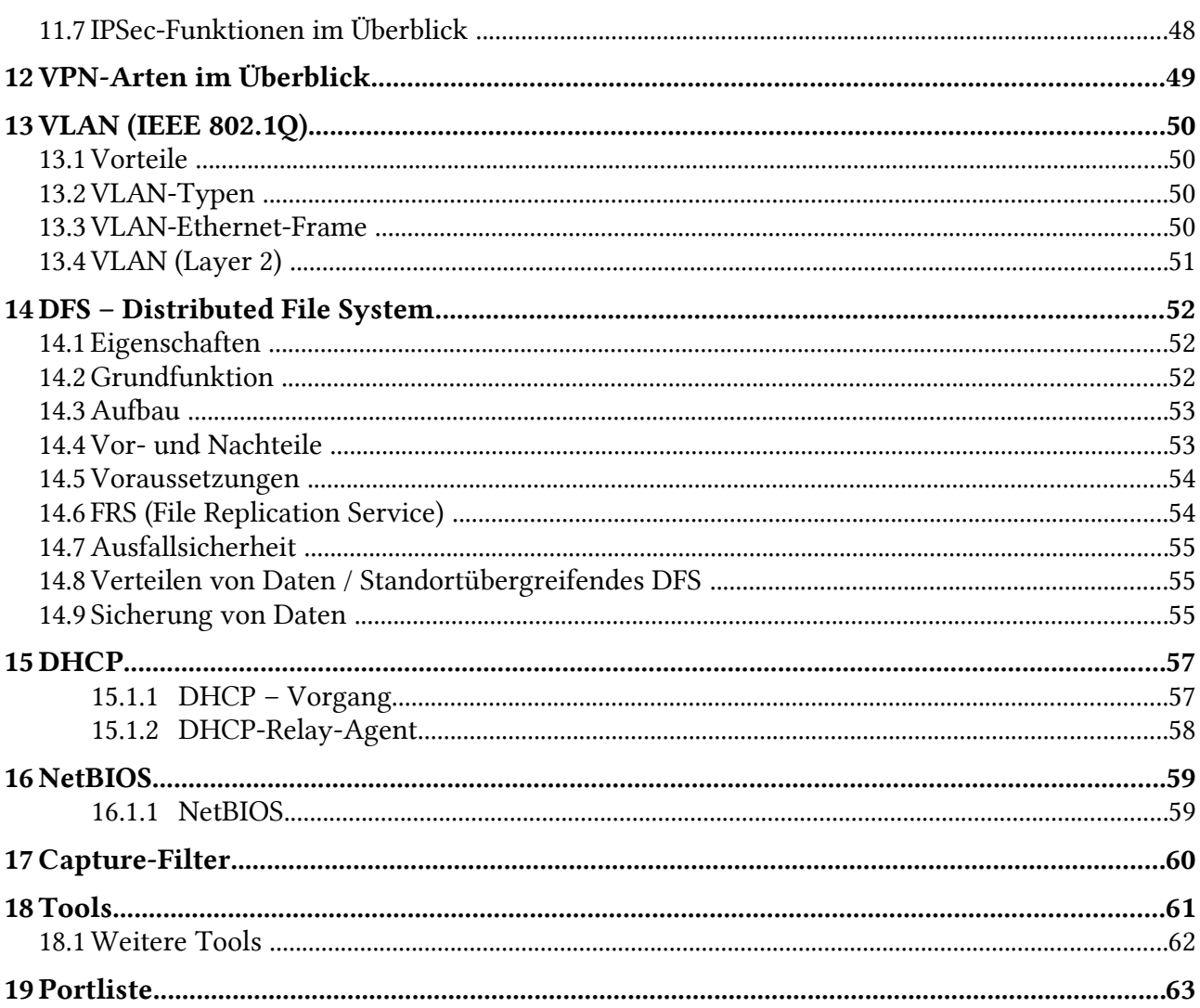

# Tabellenverzeichnis

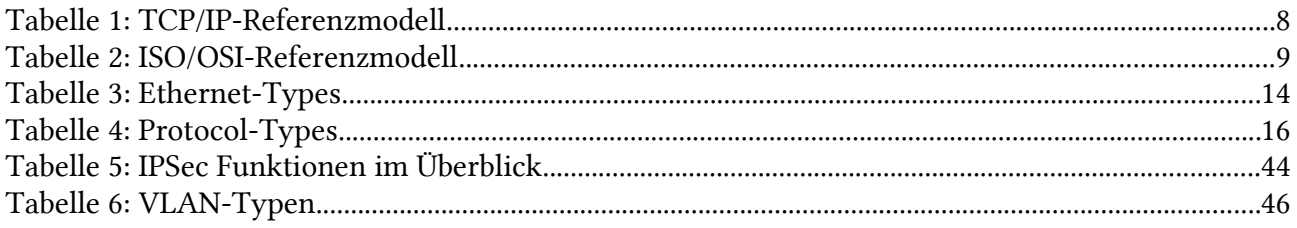

# Abbildungsverzeichnis

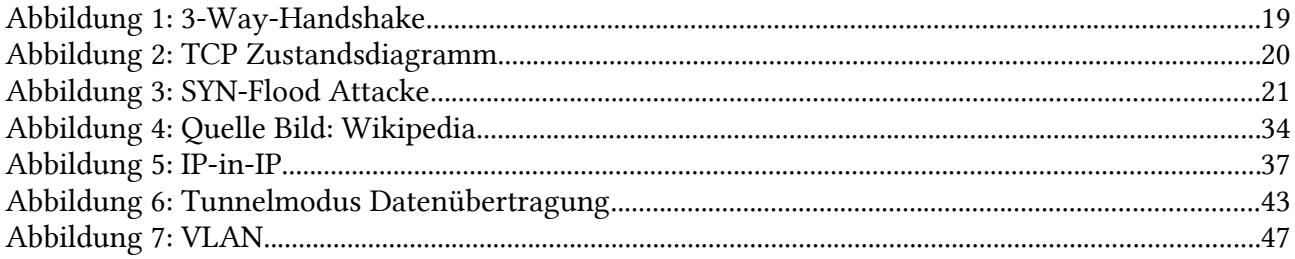

# 1 Problembehandlung

# 1.1 Häufige Netzwerkprobleme

#### Hardware-Fehler

- Beschädigung oder Veraltung der Kabel
- Hardware-Komponenten eines Endgeräts
- Fehlerhafte aktive Netzwerkkomponente

#### Software-Fehler

- Konfiguration am Endgerät
- Konfiguration bei Server und Diensten

#### Benutzerfehler

- Fehlbedienung der Hardware
- Fehlbedienung der Software
- Installation neuer Software

Dagegen kann man folgendes machen:

#### Unzureichende Netzwerkleistung

- Aktive Netzwerkkomponenten sind dem Datenverkehr nicht gerecht
- Komponenten oder Server oder Dienste sind überlastet
- Falsche Konfiguration der Protokolle

### 1.1 Netzwerkserver überwachen

Task-Manager und Systemmonitor überwachen folgende Sachen (wichtige Auswahl):

- Prozessorauslasgun, Festplattenaktivität, Auslastung des Arbeitsspeichers, Netzwerkauslastung
- Grafische Darstellung ist gut
- Probleme mit Komponenten eines Servers
- Ausfall der Stromversorgung
- Falsch konfigurierte Switches und Router
- Änderungen an der Computer-Konfiguration
- Attacken auf das Netzwerk und seine Komponenten
- Schulen Entzug von Rechten
	- Netzwerkarchitektur entspricht nicht den aktuellen Anforderungen
	- Es werden zu viele Daten übertragen (Broadcast)
	- Leistungsprotokoll speichern
	- Aktivität des Servers protokollieren
	- Man erkennt in welchen Zeitraum immer die selben Probleme kommen (z.B. Am Morgen beim Anmelden)

### 1.1.1 Aktive Netzwerkkomponente überwachen

- SNMP (Simple Network Management Protocol): SNMP-Manager fragt den SNMP-Agenten um Informationen über die aktive Netzwerkkomponente.
- Rückmeldung kommt als Trap-Meldung.

### 1.1.1 Wege zur Fehlerermittlung

- Digitales Multimeter
- Spannung und Wiederstand messen
- Abschirmung!
- Oszilloskop
- Netzwerkpakete mit einem Netzwerkmonitor z.B: Wireshark oder tcpdump auswerten.
- Statistik und der Inhalt kann angezeigt werden.
- Zeitliche Veränderung der Spannung
- Kabeltester und erweiterter Kabeltester
- LAN-Messgerät (Time Domain Reflectometer)
- Protocollanalysator

### 1.1.1 Netzwerkkarte

ping localhost prüft, ob die Netzwerkkarte ordnungsgemäss installiert ist.

# 1.2 Systemmonitor (Windows)

#### Wozu dient der Systemmonitor?

- Analyse und Protokollierung der Aktivität eines Computers
- Überwacht verschiedene Leistungsobjekte (Prozessor, Speicher, Netzwrekschnittstelle)
- Auswertung in Form von: Diagramm, Warnung oder Protokoll
- Gestartet wird der Systemmonitor (Leistung) über perfmon.msc.

# 2 Grundlegendes

# 2.1 TCP/IP-Referenzmodell

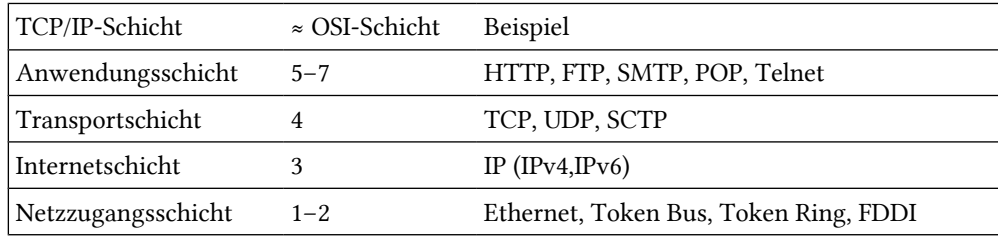

Tabelle 1: TCP/IP-Referenzmodell

### 2.2 Netzwerk-Protokolle

### 2.2.1 Nicht routbare Protokolle

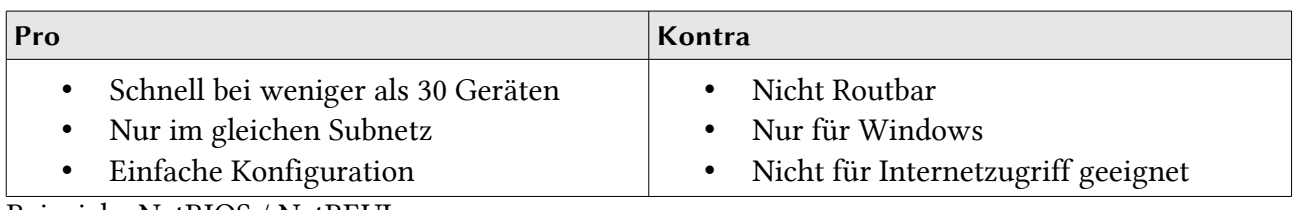

Beispiele: NetBIOS / NetBEUI

### 2.2.2 Routbare Protokolle

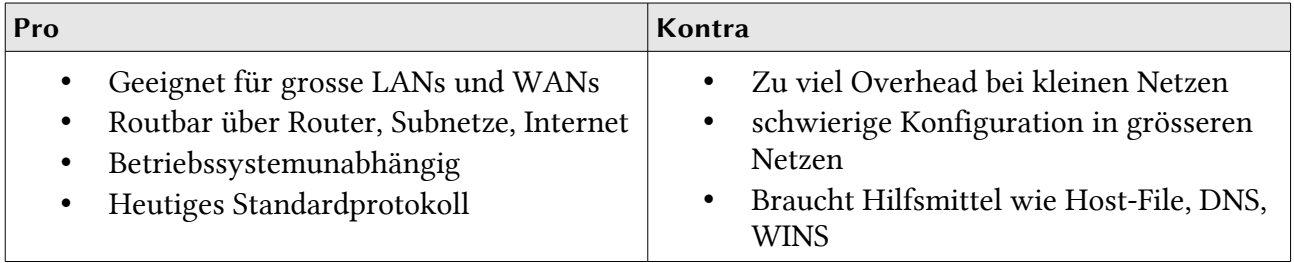

Beispiel: TCP/IP

### 2.2.3 TCP/IP

- Ipv4 ist heutiger Standard
- Verwendung wenn: Routbar, Internetzugriff und andere Betriebssysteme

# 2.3 ISO/OSI-Referenzmodell

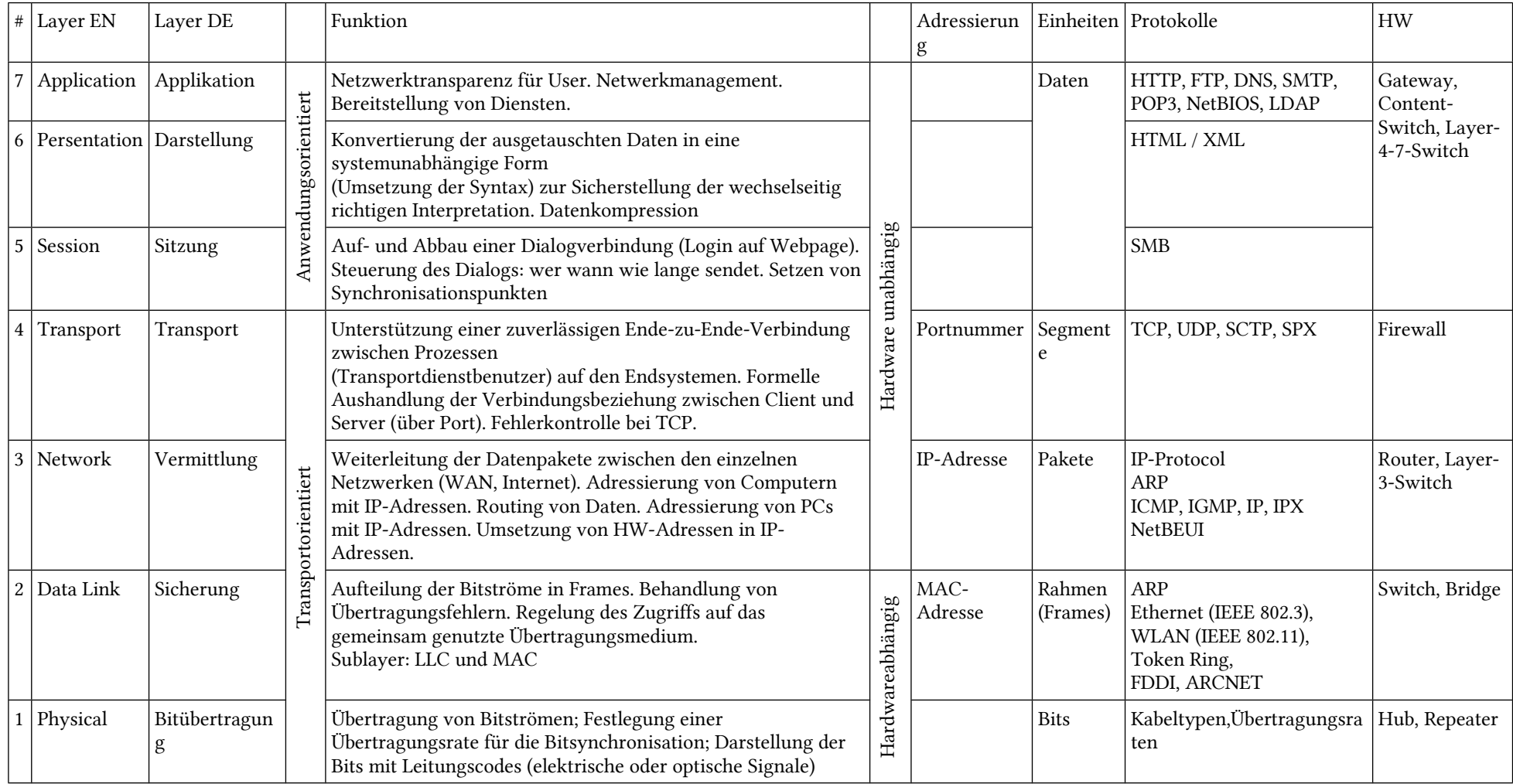

Tabelle 2: ISO/OSI-Referenzmodell

# 3 IP-Rechnen

# 3.1 Subnetzmasken

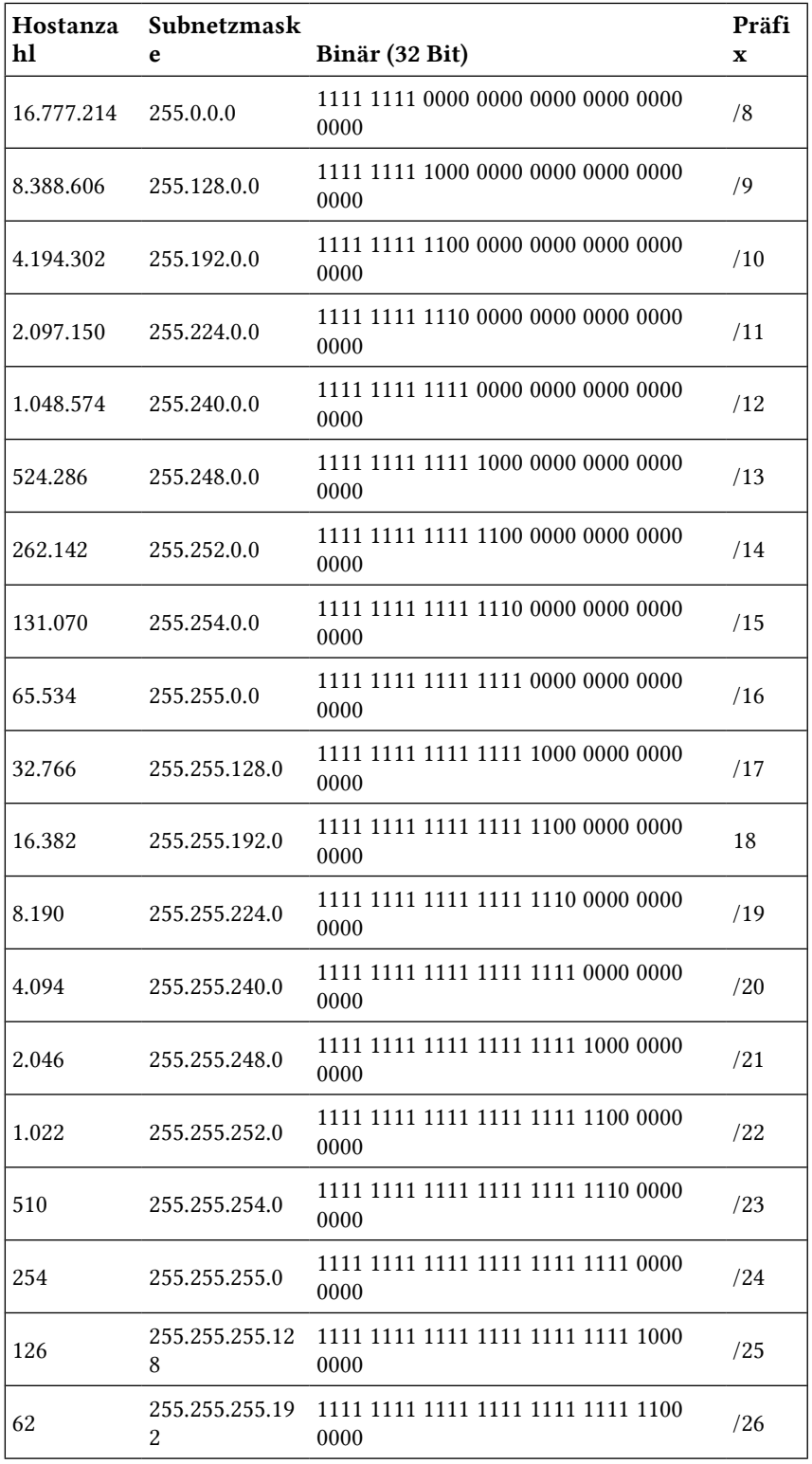

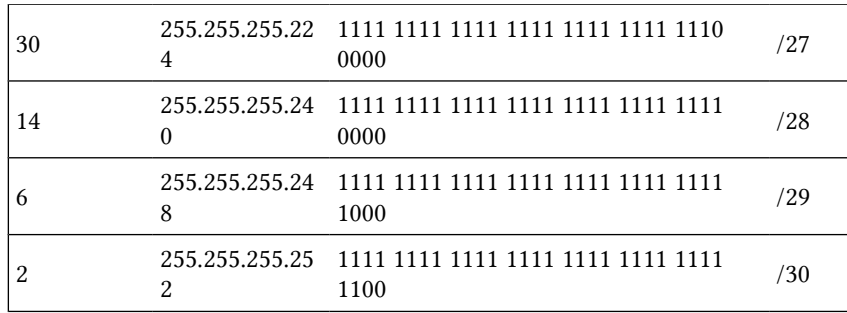

# 3.2 Private IP-Adressen (RFC 1918)

Nach RFC 1918 können folgende IP-Adresse für private Zwecke verwendet werden:

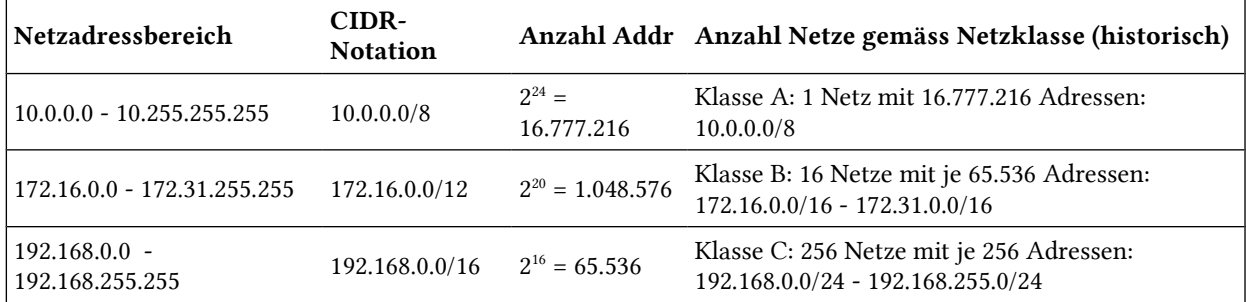

### 3.3 Netzklassen

Netzklassen werden heutzutage nicht mehr verwendet, obwohl diese am BBZWITS unterrichtet werden. Netzklassen sind unflexibel und wenig sparsam. Sie verwirren nur und werden in der Praxis nicht mehr eingesetzt.

IP-Klassen wurden im Jahr 1993 per RFC 1518 und RFC 1519 durch das Classless Inter-Domain-Routing ersetzt. Bei CIDR werden innerhalb des gesamten Adressraumes Netze in flexiblen Grössen vergeben, folglich ist eine Ableitung der Netzgrösse aus der IP-Adresse nicht mehr möglich. Leider gib es immer noch Lehrer, die Netzklassen verwenden und unterrichten, wie z.B. am BB-ZWITS.

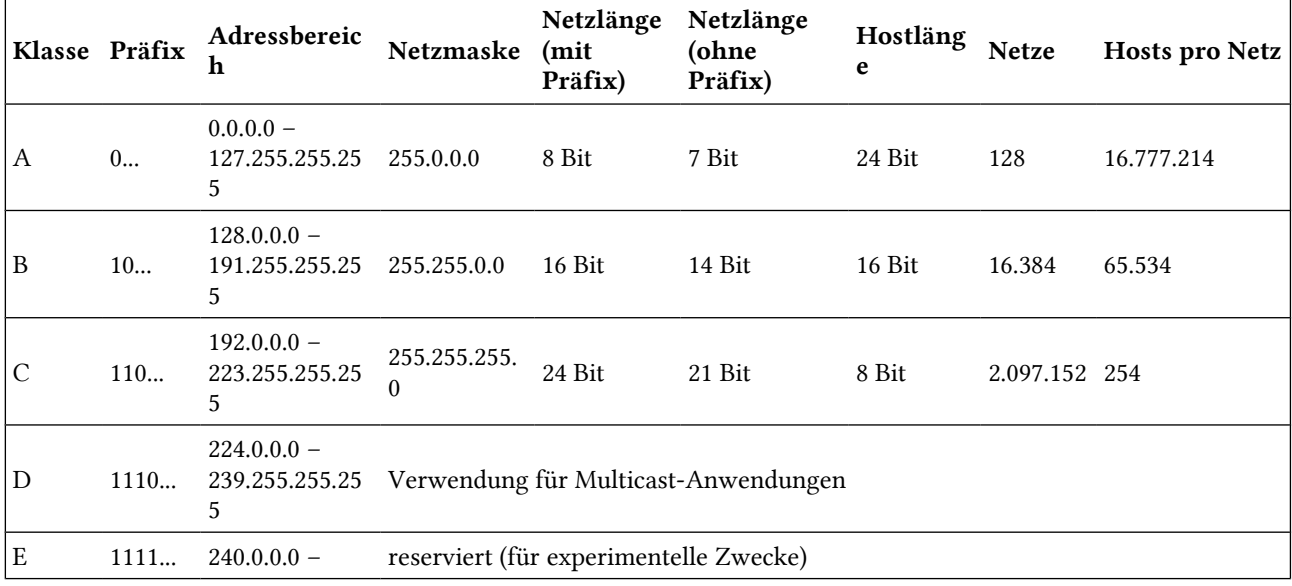

255.255.255.25 5

# 3.4 IP#-Rechnen mit der ultimativen Master Table! Yay!

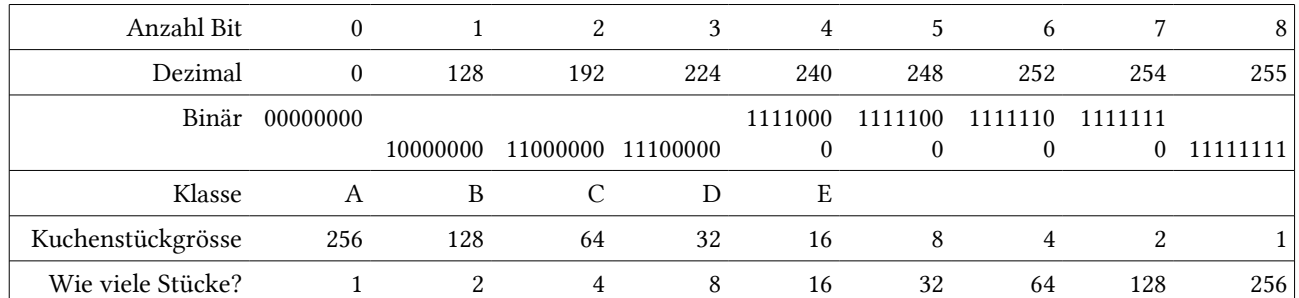

### 3.4.1 Master-Table

### 3.4.2 Ablesen

- 1. Alternative Schreibweise der Subnetzmaske lässt sich mit Hilfe der Dezimalen Schreibweise und den Anzahl Bits ablesen.
- 2. Die Klasse kann man mit Hilfe der Dezimalen Schreibweise und der IP-Klasse ablesen. A geht von 0 bis (ohne mit) dort wo B anfängt.
- 3. Bei der Anzahl mögliche Hosts im Subnetz: 232-Alternative Schreibweise -2 oder 2Anzahl Host-Bits -2. Das -2 kommt davon, weil man die Netz-ID und Broadcasts abgezogen wird.
- 4. Anzahl mögliche Subnetze mit gleicher Maske:  $2^\mathrm{Wie}$  viele Bits wurden zusätzlich zur Adressklasse gesetzt?  $(\mathrm{evtl.~\text{-}2}) \text{ oder } 2^\mathrm{Anzahl}$ Netzwerk Bits – Anzahl Bits der Klasse  $(\mathrm{evtl.~\text{-}2})$ Das "evtl -2" muss gemacht werden, weil dies der Lehrer so will. Dies hat man früher (vor unserer Geburt) so gemacht und vielleicht treffen wir mal so ein Router an...
- 5. Netz-ID: Wie gross ist die Kuchenstückgrösse? Dann rechnet man dort wo die Subnetzmaske ungerade wird die IP-Adresse durch die Kuchenstückgrösse. Dann rechnet man ohne Rest zurück. Dann hat man den Teil der Netz-ID. Man schreibt also dort wo die Subnetzmaske 255 ist das selbe wie bei der IP-Adresse hin. Dort wo die Subnetzmaske ungerade ist schreibt man das ausgerechnete hin und dort wo die Subnetzmaske 0 ist, schreibt man eine 0 hin.
- 6. Broadcast-Adresse: Man rechnet zur Netz-ID die Kuchenstückgrösse hinzu und erhält den Anfang vom nächsten Subnetz. Dann nimmt man 1 Bit weg. Also die grösste Adresse im ganzen Bereich.
- 7. Host-ID: Man rechnet den Teil der IP-Adresse (dort wo die Subnetzmaske ungerade ist) minus den "ungeraden" Teil der Netz-ID. Dort wo die Subnetzmaske bei der IP-Adresse ungerade ist, übernimmt man genau das selbe. Der vordere Teil (also dort wo die Subnetzmaske gerade ist) lässt man einfach weg. ODER: Um die wie vielte IP-Adresse handelt es sich? z.B: Bei 77.88.99.235 // 255.255.240.0 wäre es 3.235. Der Teil wo sie IP-Adresse 255 ist, kann man weglassen. Bei 0 bleibt der Teil wie er ist. Es wird nur das "ungrade" bereücksichtigt. Bei der Host-ID schaut man auf die IP-Adresse und auf die Netz-ID!!!

# 3.5 Supernetting / Summieren / Summarizing

Damit kann man mehrere Routing-Tabellen-Einträge zu einem Eintrag zusammenfassen.

- Man erstellt eine Tabelle: [Netzwerkadresse] [Subnetzmaske] [Start- und End-IP]
- Entsteht ein zusammenhängender Bereich ohne Lücken? Falls JA, schreibt man diesen Bereich hin.

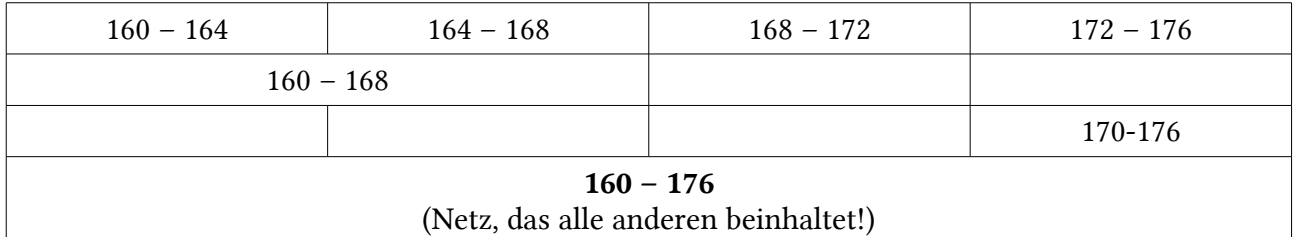

# 4 Layer 2: Ethernet-Frame

# 4.1 Aufbau Ethernet II Frame (Ethernet DIX)

Das DIX-Konsortium standardisierte die Darstellung von Ethernet-Frames. Diese nennt man auc Ethernet II Frames.

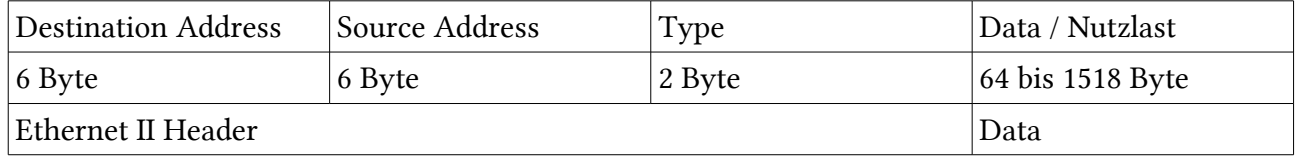

### 4.1.1 MAC-Adressen Aufbau

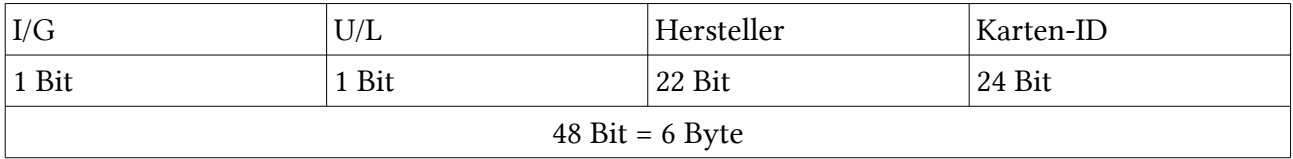

- $I = 0$  = Individuell = Unicast
- $G = 1 = Gruppe = Multicast oder Broadcast$
- $\bullet$  U = 0= Universell = von IEEE-OUI Konvention erzeugte Adresse
- L = 1 = Lokale Adresse = nur lokal verwendbar (durch Software erzeugte MAC-Adresse, die sich nicht an die OUI Einteilung der IEEE hält

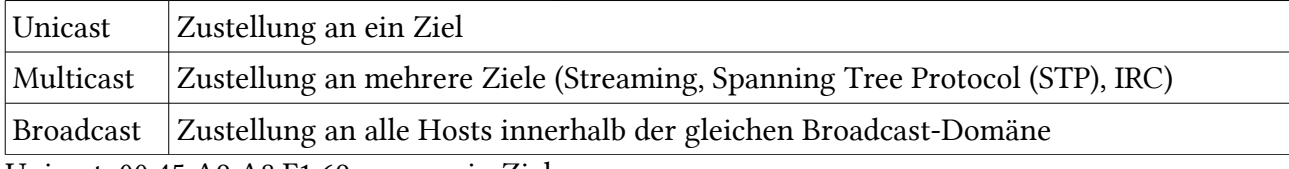

Unicast: 00:45:A9:A8:F1:69; genau ein Ziel

Broadcast: FF:FF:FF:FF:FF:FF; geht an alle

### 4.1.2 Ether-Type

Zu welchem Layer 3-Protokoll gehört die zu transportierende Nutzlast?

IANA legt diese fest:

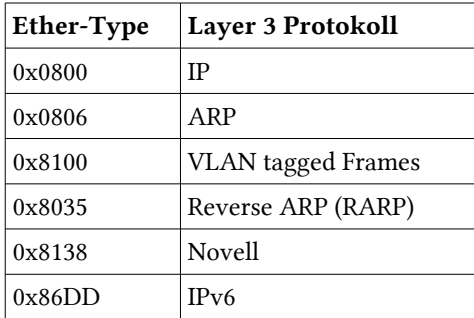

Tabelle 3: Ethernet-Types

# 5 Layer 3: IP-Paket<sup>[1](#page-16-0)</sup>

### 5.1 Das IP-Paket

Auf der Internetschicht des TCP/IP-Protokollstapels, auf der das IP-Protokoll arbeitet, werden die Datenpakete, wie bereits erwähnt, als Datagramme bezeichnet. Um die Datenübertragung mithilfe des IP-Protokolls genau zu erläutern, soll an dieser Stelle zunächst der IP-Header vorgestellt werden. Er enthält die Steuerdaten, die das IP-Protokoll zu einem Datenpaket hinzufügt, das ihm vom übergeordneten Transportprotokoll übergeben wird.

Der IPv4-Protokoll-Header wird wie das gesamte Protokoll in RFC 791 definiert. Seine Länge beträgt mindestens 20 Byte, dazu können bis zu 40 Byte Optionen kommen.

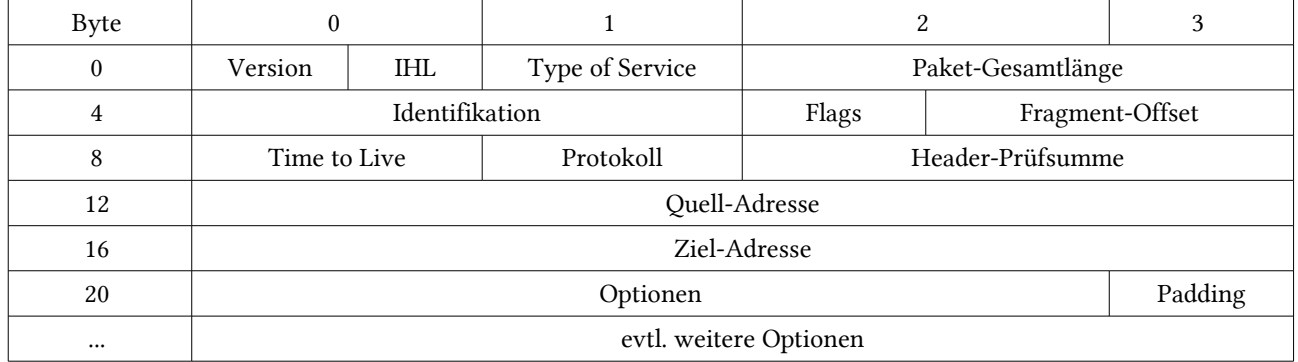

- Version (4 Bit): Die Versionsnummer des IP-Protokolls, die das Paket verwendet. Bei IPv4, wie der Name schon sagt, die Version 4.
- IHL (4 Bit): Internet Header Length; die Länge des Internet-Headers in 32-Bit-Worten (entsprechen den Zeilen in der obigen Tabelle). Der kleinste mögliche Wert beträgt 5.
- Type of Service (8 Bit): Ein Code, der die Art des Datenpakets bestimmt. Bestimmte Sorten von Paketen, etwa für den Austausch von Routing- oder Status-Informationen, werden von bestimmten Netzen bevorzugt weitergeleitet. In ihrem 1999er-Aprilscherz bot die Computerzeitschrift c't ein angebliches Tool zum Download an, das diese Quality-of-Service-Informationen manipulieren könne, um die Geschwindigkeit von Internet-Verbindungen zu erhöhen. [Die Satire war immerhin so überzeugend gemacht, dass ein Leser per empörtem Leserbrief sein Abo kündigte, weil er mit derart »unmoralischem Verhalten« im Netz nichts zu tun haben wollte. ]
- Paket-Gesamtlänge (16 Bit): Die Gesamtlänge des Datagramms in Bytes, Header und Nutzdaten.
- Identifikation (16 Bit): Ein durch den Absender frei definierbarer Identifikationswert, der beispielsweise das Zusammensetzen fragmentierter Datagramme ermöglicht.
- Flags (3 Bit): Kontrollflags, die die Paketfragmentierung regeln. Das erste Bit ist reserviert und muss immer 0 sein, das zweite (DF) bestimmt, ob das Paket fragmentiert werden darf (Wert 1) oder nicht (0), das dritte (MF) regelt, ob dieses Paket das letzte Fragment (0) ist oder ob weitere Fragmente folgen (1).

<span id="page-16-0"></span><sup>1</sup> Quelle: Galileo Computing: IT-Handbuch für Fachinformatiker (ISBN 978-3-8362-1015-7)

- Fragment-Offset (13 Bit): Dieser Wert (angegeben in 64-Bit-Blöcken) legt fest, an welcher Stelle in einem Gesamtpaket dieses Paket steht, falls es sich um ein Fragment handelt. Das erste Fragment oder ein nicht fragmentiertes Paket erhält den Wert 0.
- Time to Live (8 Bit): Der TTL-Mechanismus sorgt dafür, dass Datagramme nicht endlos im Internet weitergeleitet werden, falls die Empfängerstation nicht gefunden wird. Jeder Router, der ein Datagramm weiterleitet, zieht von diesem Wert 1 ab; wird der Wert 0 erreicht, leitet der betreffende Router das Paket nicht mehr weiter, sondern verwirft es.
- Protokoll (8 Bit): Die hier gespeicherte Nummer legt fest, für welches Transportprotokoll der Inhalt des Datagramms bestimmt ist. Die beiden wichtigsten Transportprotokolle (TCP und UDP) werden im nächsten Abschnitt beschrieben.
- Header-Prüfsumme (16 Bit): Die Prüfsumme stellt eine einfache Plausibilitätskontrolle für den Datagramm-Header zur Verfügung. Ein Paket, dessen Header-Prüfsumme nicht korrekt ist, wird nicht akzeptiert und muss erneut versendet werden.
- Quelladresse und Zieladresse (je 32 Bit): Die IP-Adressen von Absender und Empfänger. IP-Adressen wurden oben ausführlich behandelt.
- Optionen (variable Länge): Die meisten IP-Datagramme werden ohne zusätzliche Optionen versandt, da Absender- und Empfänger-Host sowie alle auf dem Weg befindlichen Router die jeweils verwendeten Optionen unterstützen müssen. Zu den verfügbaren Optionen gehören unter anderem Sicherheitsfeatures und spezielle Streaming-Funktionen.

Quelle: Wikipedia

### 5.1.1 Protocol-Types

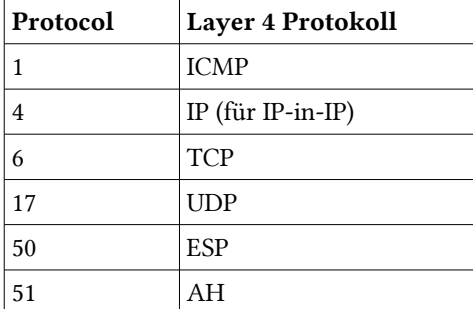

Tabelle 4: Protocol-Types

# 6 Layer 4: Transportschicht (TCP und UDP)

## 6.1 TCP – Transmission Control Protocol

### 6.1.1 Eigenschaften

- Verbindungsorientiert / Verbindngsmanagement
	- Verbindung muss aufgebaut werden
	- Periodische Keep-Alive-Prozesse überprüfen, ob die Verbindung noch steht
	- Verbindung wird über beide Partner beendet
	- End-zu-End Verbindung
- Flusskontrolle
	- Vollduplex: Eingehender und ausgehender Kanal
- Zuverlässig
	- Jedes Paket erhält eine Sequenznummer
	- Jedes Paket wird bestätigt (wenn keine Bestätigung erfolgt, wird das Paket erneut gesendet)
- Zeitüberwachung
- Streaming ist nicht möglich!

### 6.1.2 TCP-Header

Das TCP-Paket wird im IP-Datagramm eingekapselt: Ethernet(IP(TCP()))

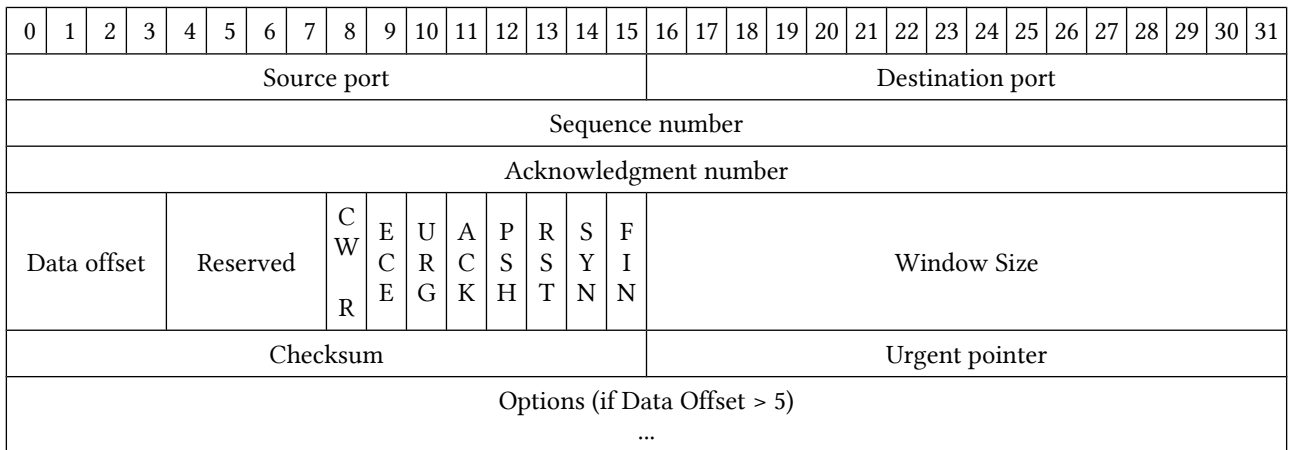

Ohne 'Options and padding' und 'Data' ist der TCP-Header 20 Bytes gross.

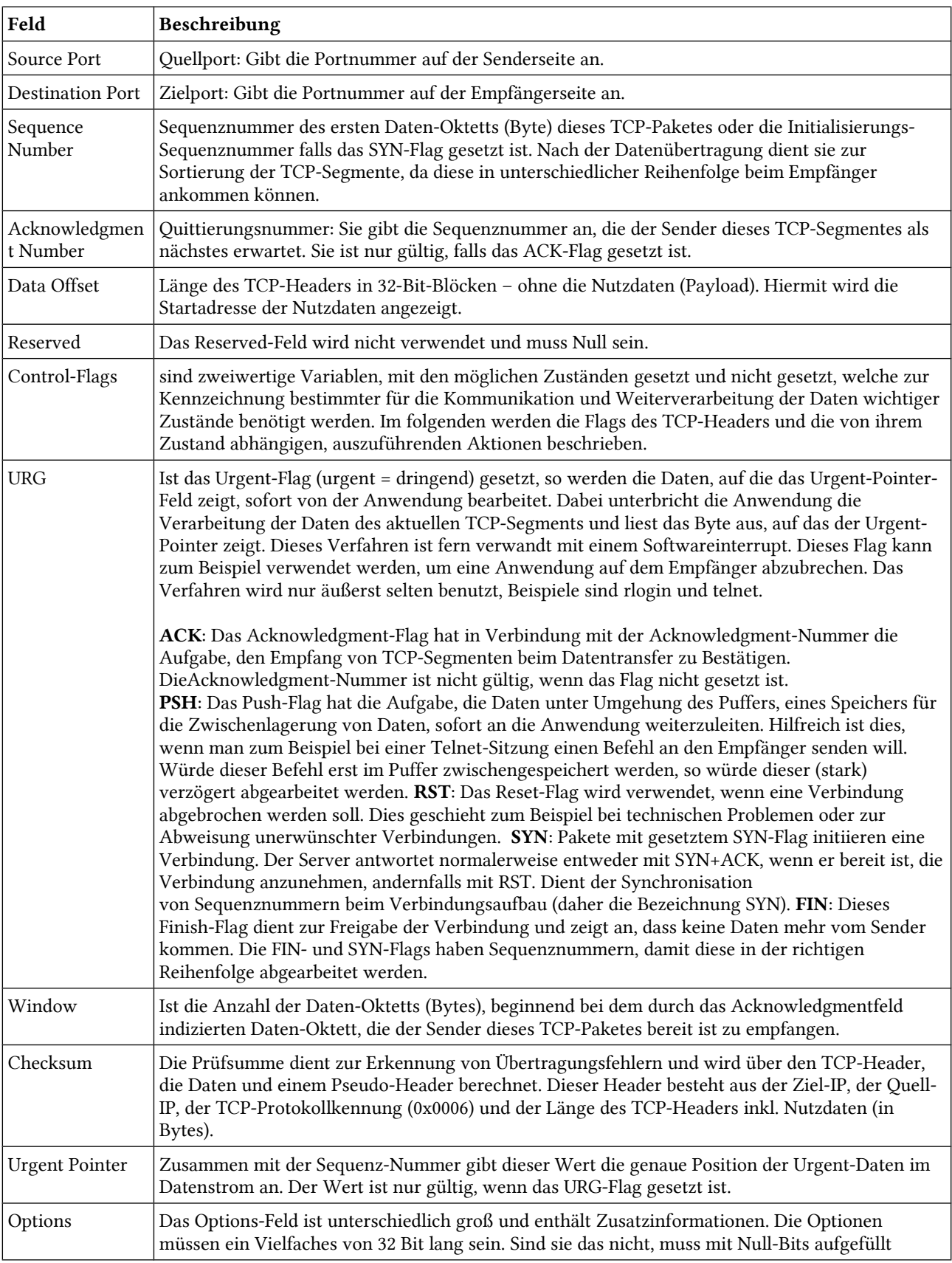

#### Erläuterung der Felder

werden (Padding). Dieses Feld ermöglicht, Verbindungsdaten auszuhandeln, die nicht im TCP-Header enthalten sind, wie zum Beispiel die Maximalgröße des Nutzdatenfeldes.

Quelle: Wikipedia

### 6.1.3 TCP-Verbindungsaufbau "3-Way-Handshake"

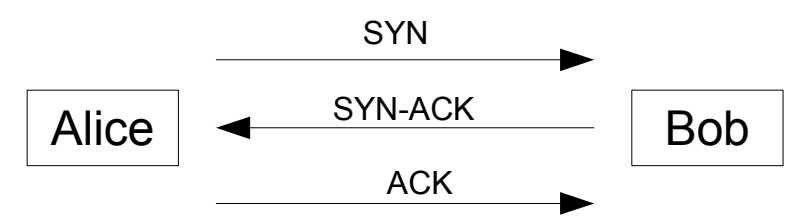

Abbildung 1: 3-Way-Handshake

Mit dem 3-Way-Handshake wird in Peer-to-Peer Netzwerken eine Verbindung zwischen zwei Punkten aufgebaut. Dabei wird die Verbindung formell ausgehandelt.

- **SYN** synchronize Alice will mit Bob sprechen.
- SNY-ACK synchronize acknowledge Bob sagt, dass das OK ist.
- ACK acknowledge Alice sagt, dass sie es verstanden hat.

# 6.2 Zustände von TCP

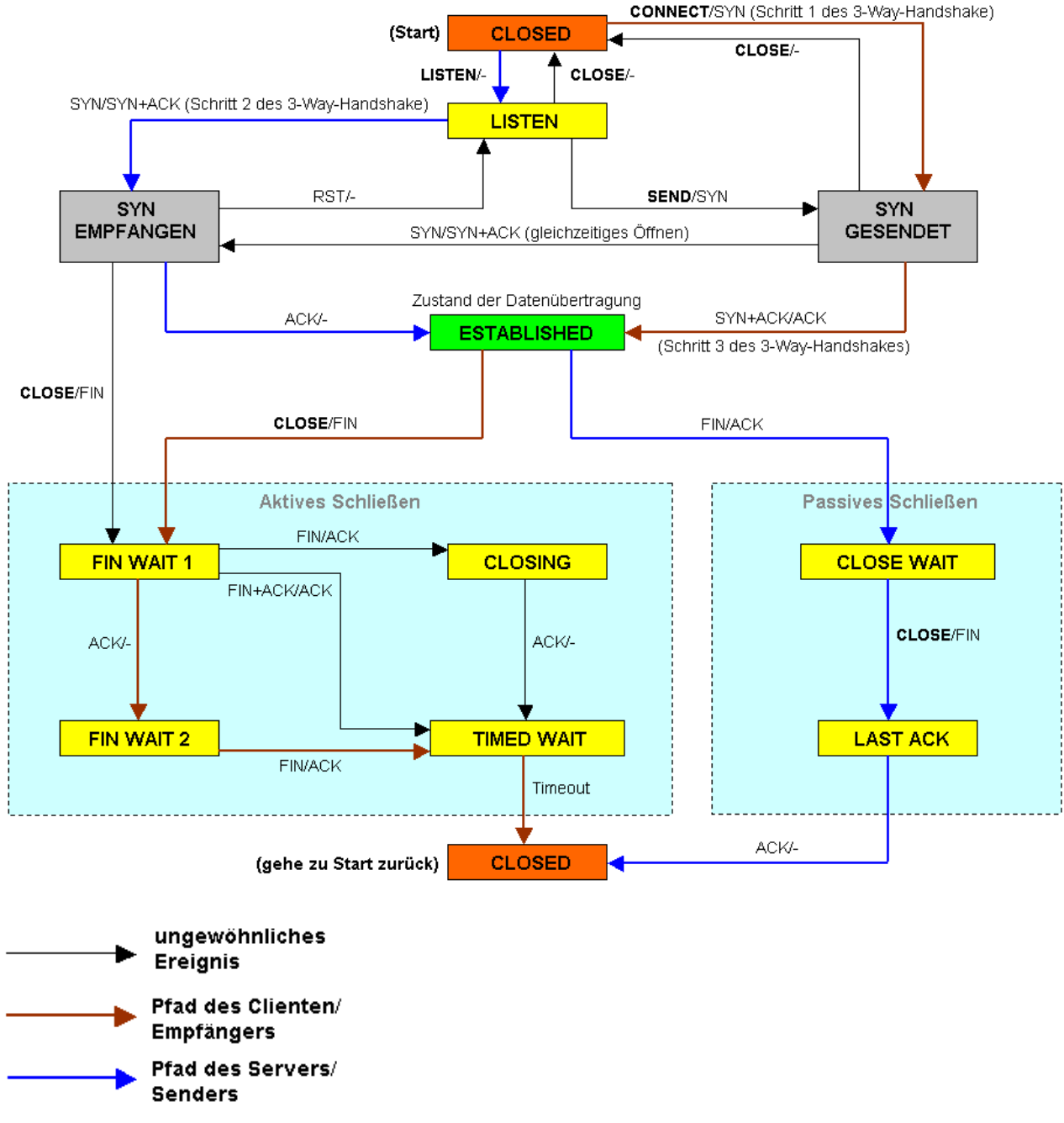

Abbildung 2: TCP Zustandsdiagramm

Quelle: http://upload.wikimedia.org/wikipedia/de/b/ba/Tcp\_verbindung.png

# 6.3 Die SYN-Flood Attacke

Die SYN-Flood Attacke ist eine Denial of Service Attacke. Dabei wird der Verbindungsaufbau des TCP-Transportprotokolls verwendet. Bei erfolgreicher Attacke sind Dienste oder ganze Computer in einem Netzwerk nicht mehr erreichbar. DOS-Attacken haben das Ziel, das Zielsystem zu überlasten.

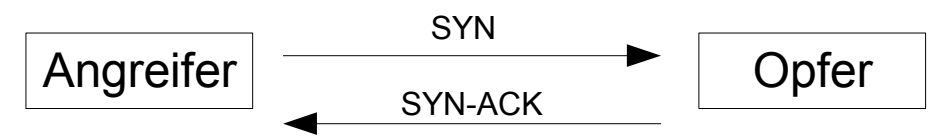

Abbildung 3: SYN-Flood Attacke

Bei der SYN-Flood-Attacke wird die ACK-Nachricht nicht gesendet. Das Opfer wartet auf die Antwort vom Angreifer. Die Verbindung ist noch halb offen, also noch nicht ganz abgeschlossen. Der Speicherbereich im Netzwerkstack bleibt aber weiterhin reserviert. Wenn man sehr viele Verbindungsanfragen stellt, ohne diese zu bestätigen überläuft schlussendlich der Speicher vom Opfer.

Als Gegenmassnahme können SYN-Cookies oder Firewalls dienen.

### 6.4 UDP – User Datagramm Protocol

# 6.5 Eigenschaften

- Verbindungslos
	- Kein Verbindungsaufbau zwischen den Partnern
- Unzuverlässig
	- Keine Sequenznummerierung und keine Bestätigung (Kommunikationsfehler / Zuverlässigkeit werden meistens durch die Anwendungsschicht geregelt)
- Identifizierung der Anwendungsschichtprotokolle
- Leichtes Protokoll
	- Schont Speicher (gut für DNS-Traffic)
- Mehrere Partner
	- Multicast, Broadcast / Streaming

### 6.5.1 UDP-Header

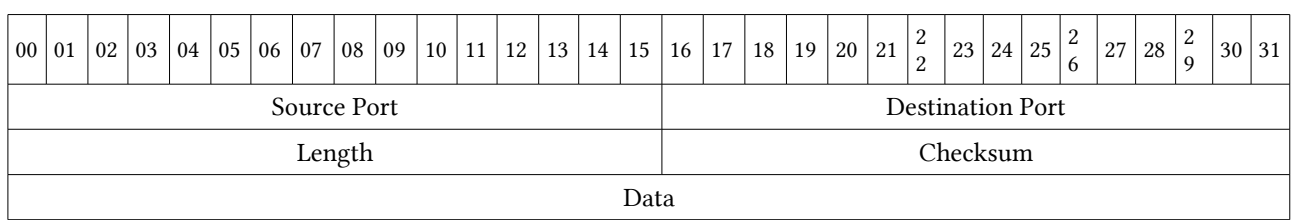

#### Felder

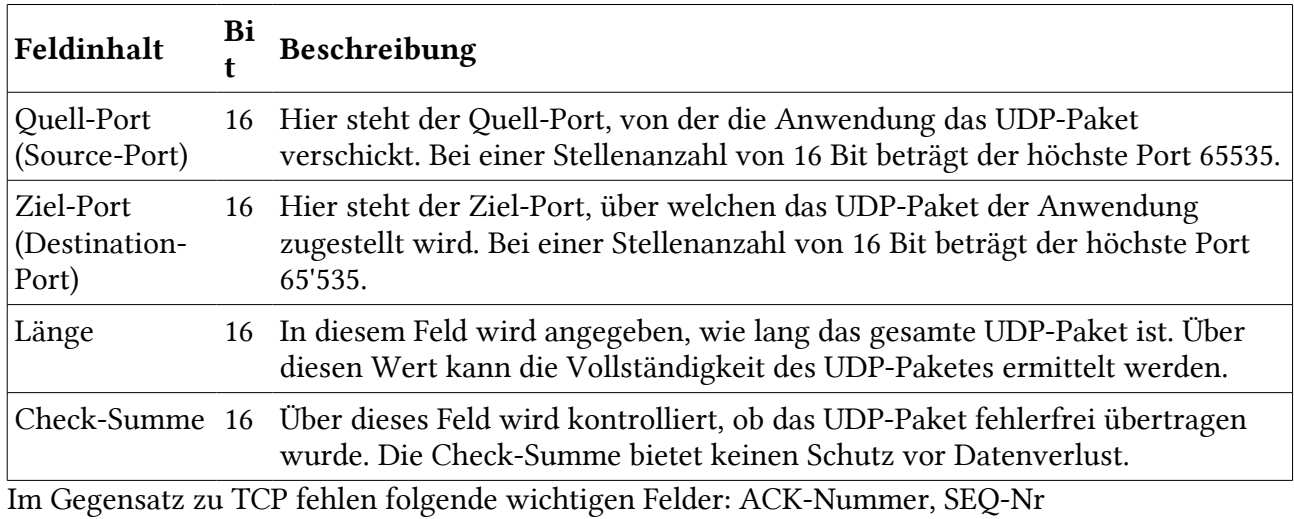

# 6.6 Unterschiede zwischen TCP und UDP

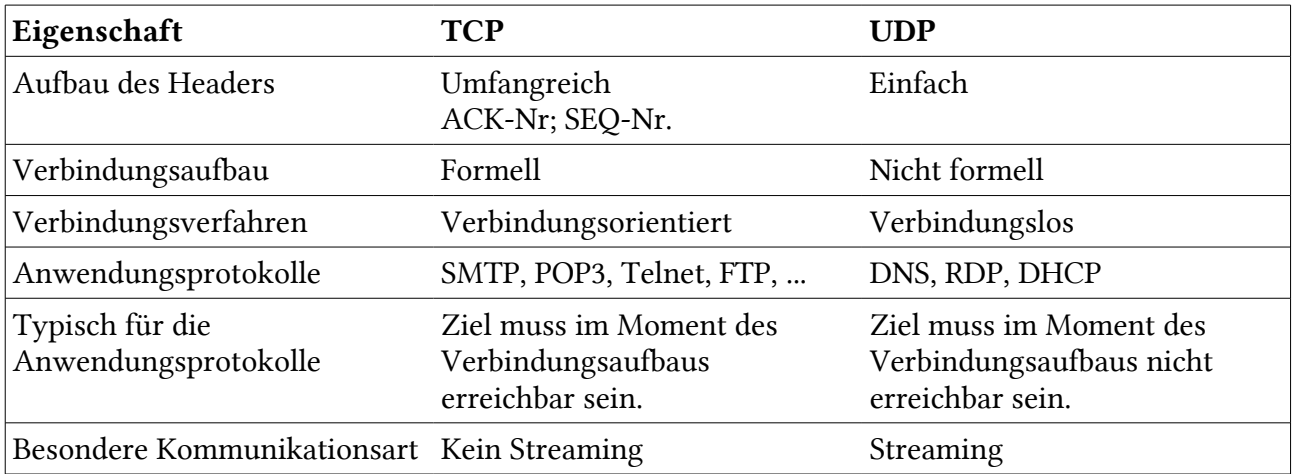

# 7 ICMP - Internet Control Message Protocol

## 7.1 Eigenschaften

- Zusatzprotokoll zu IP
- Diagnosemeldungen erzeugen
- Fehlerbenachrichtigung

### 7.2 ISO/OSI-Modell

- Layer 7: ping, tracert
- Keine Layer 4 Protokolle!!!
- Layer3: IP + ICMP

# 7.3 ICMP-Nachricht

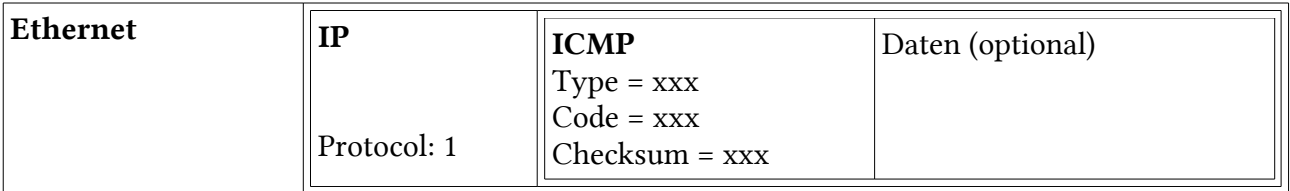

#### Beispiel

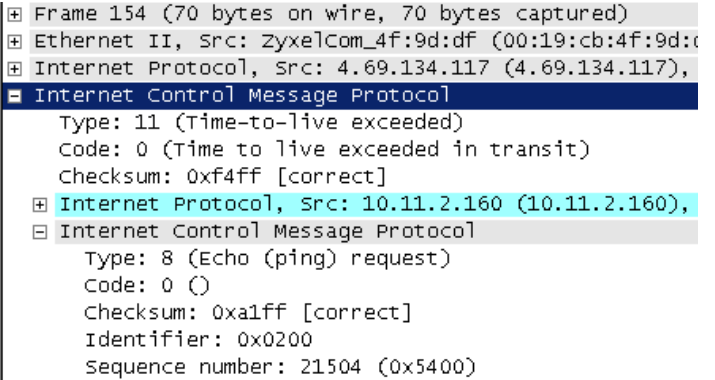

# 7.4 Beispielszenarien

#### ICMP Typ 11: Zeitlimit überschritten

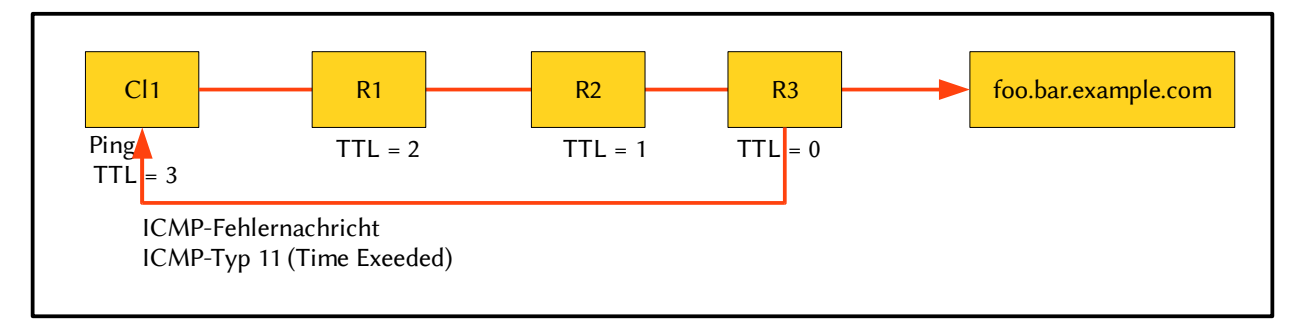

TTL wird herunter gezählt, damit das Internet nicht versauft, bzw. Pakete unendlich im Kreis tanzen.

#### ICMP Type 8 und 0: Echo Request und Echo Reply

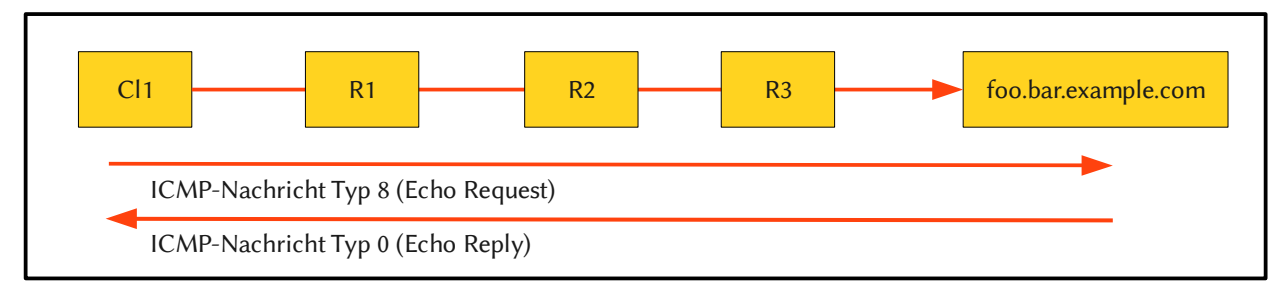

#### ICMP Typ 3: Destination unreachable

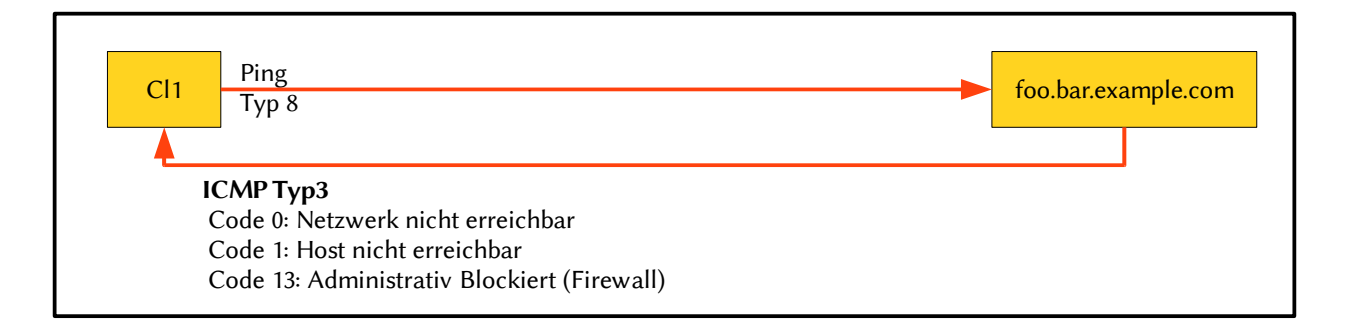

# 7.5 ICMP-Typen und Codes

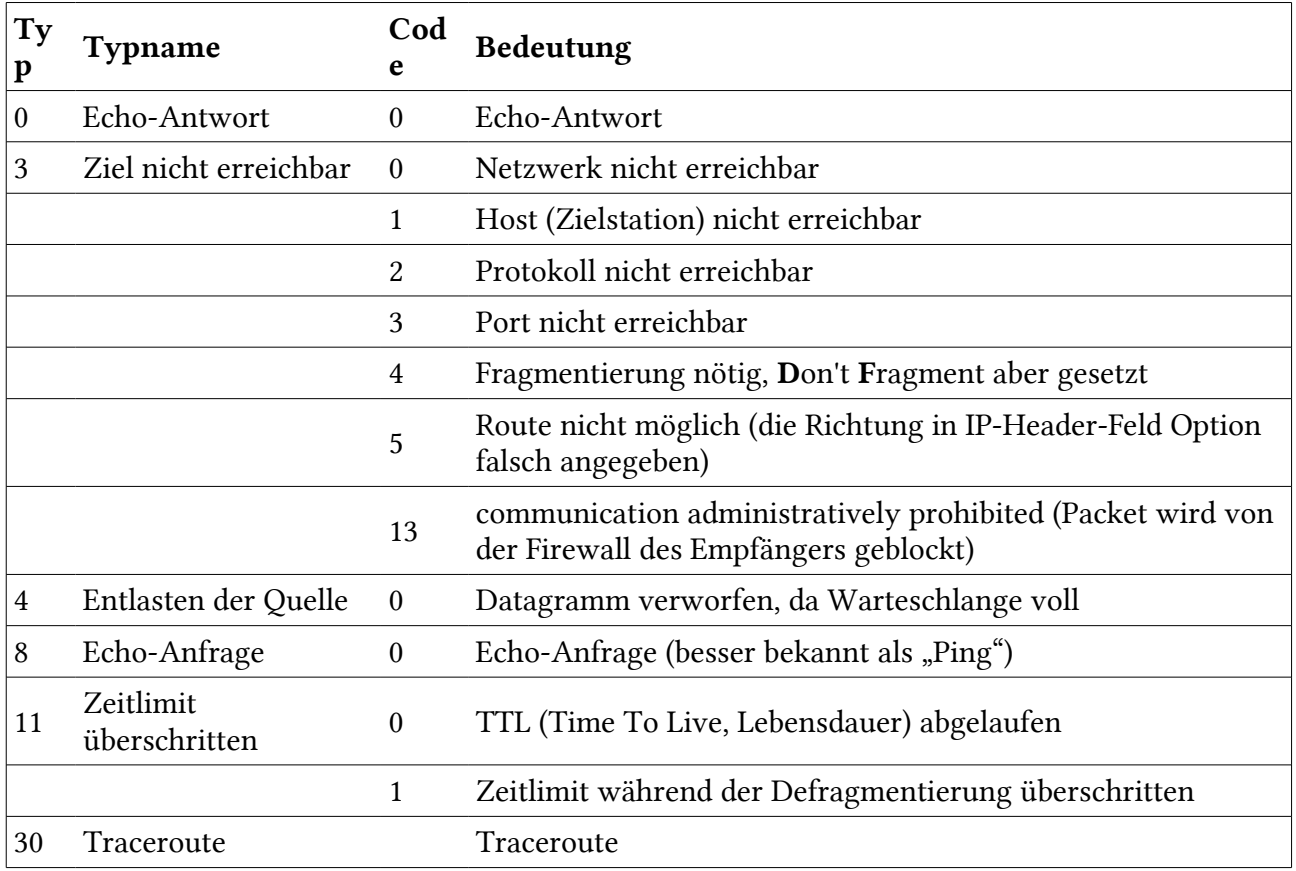

Quelle: [http://de.wikipedia.org/wiki/Internet\\_Control\\_Message\\_Protocol](http://de.wikipedia.org/wiki/Internet_Control_Message_Protocol)

# 8 Routing

### 8.1 Routing-Tabelle

Folgendermassen ist eine Routing-Tabelle aufgebaut:

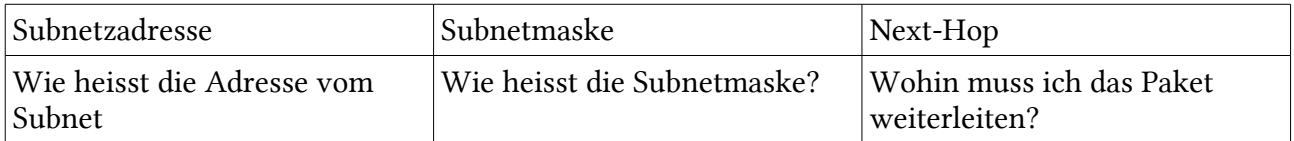

```
emanuel@discordia:~$ route
```
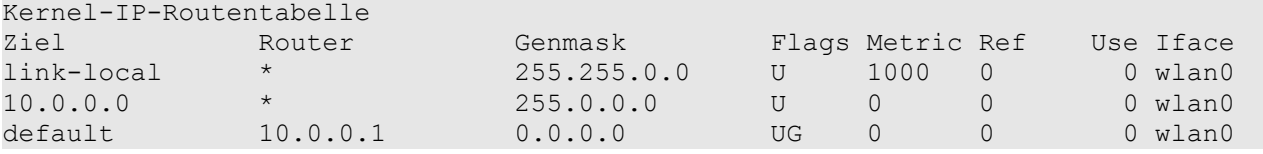

Router kommunizieren mit Routingprotokollen untereinander und handeln einen optimalen Weg aus.

### 8.1.1 Default Gateway

Der Default-Gateway wird genutzt, wenn wir aus dem aktuellen Subnetz ein Paket senden wollen. Der Host merkt, dass das Ziel nicht im selben Subnetz liegt und sendet deshalb das Paket an den Default-Gateway. Dies ist ein Router, welcher das Paket in das richtige Subnetz weiterleitet.

# 8.2 Routing-Tabelle bestimmen

- Alle Subnetze aufschreiben
- Die dazugehörige Subnetzmaske notieren. (Classful und Classless beachten!)
- Über welchen Router in meinem Netz ist das Subnetz "angeschlossen". Das Interface von diesem Router auf "meiner Seite" hinschreiben.

### 8.3 IP-Pakete weiterleiten

- Man nimmt die Destination IP-Adresse.
- Diese wird mit der ersten Subnetzmaske der Routing-Tabelle übereinandergelegt.
- Anhand der Subnetzmaske der Routing-Tabelle errechnen oder "erlugen aus der Tabelle" die Subnetzadresse.
- Stimmt diese Subnetzadresse mit der Subnetzadresse der Routing-Table überein, kann diese passen.
	- Es kann jedoch sein, dass noch eine weitere Route übereinstimmt. Deshalb gehen wir ALLE EINTRÄGE der Tabelle durch!
	- Wenn mehrere übereinanderstimmen, nimmt man die "more specific" bzw. eifach die "grössere" Subnetzadresse (mit der kleineren Blockgrösse).

(Das gibt weniger Broadcast :D – oh ja – schön.)

- Wenn quasi keine übereinanderstimmt, ausser 0.0.0.0, dann wird diese genommen. Diese stimmt immer und wird auch Default-Route genannt.
- Nun schauen wir beim passenden Eintrag, an welchen Next-Hop das IP-Paket weitergeleitet werden soll. Dies machen wir auch so.

Kurz gesagt: Netzwerkadresse erstellen und vergleichen. Wenns passt, nimmt man den Next-Hop beim Eintrag mit der "grössten" Subnetzmaske.

# 8.4 Routingtabellen interpretieren

Kurz und knapp zum Zeichnen des Netzes anhand der Routing-Tabelle:

- Man zeichnet zuerst den Host auf mit allen Interfaces (Schnittstellen).
- Dann macht man jeweils das Netzwerkziel an das entsprechende Interface dran.

### 8.5 Beispiel

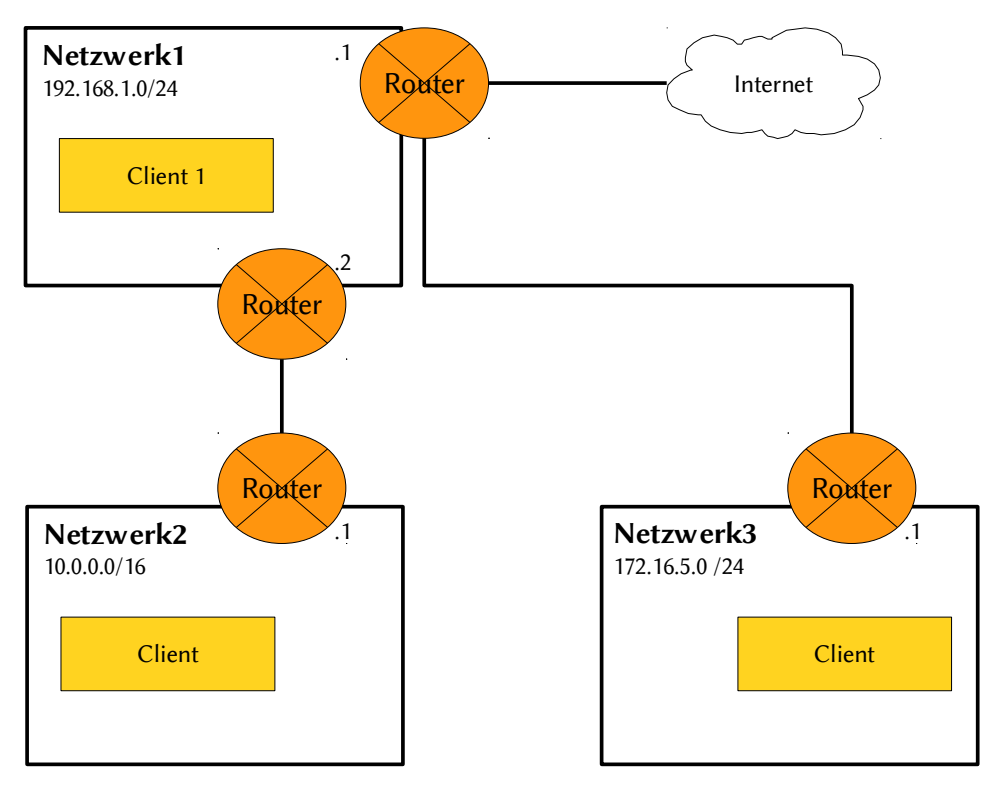

Die Default-Route beim Client 1 ist bereits eingetragen, damit dieser ins Internet und ins Netzwerk 3 kommt.

Route für das Netzwerk 2 hinzufügen (Windows-Syntax)

route add 10.0.0.0 mask 255.255.0.0 192.168.1.2

Linux-Syntax:

route add -net 10.0.0.0 netmask 255.255.255.0 gw 192.168.1.2

# 9 PPP - Point-to-Point Protocol

### 9.1 Eigenschaften

- Standard für Punkt-zu-Punkt Verbindung
- Verkapselung der Datenverbindungsschicht; mehrere Protokolle gleichzeitig auf einer einzigen Verbindung
- Link Control Protocol (LCP) handelt die Datenverbindungsschichtparameter aus
- Network Control Protocol (NCP) handeln die Netzwerkschichtparameter aus

### 9.2 Anwendung

Anbindung von Netzwerken über xDSL an das Internet (Der Vorgang ist für die Benutzer transparent, die Auth.-Daten liegen beim Kunden auf dem PPP-Tunnelende (Public IP-adressierter Router).

Ein super gutes Prototokoll (Gellen Sie, Herr Gasser! ^^). <-- An der LAP nicht hinschreiben!!! ;-)

## 9.3 PPP Verbindungsaufbau

Es gibt vier Phasen; erst danach können Daten übertragen werden.

- 1. PPP-Konfiguration mit LCP: Verbindungsparameter werden konfiguriert.
- 2. Authentifizierung mit einem PPP-Authentifizierungsprotokoll, welches in Phase 1 ausgehandelt wurde (z. B. CHAP)
- 3. Rückruf: Wenn Authentifizierung erfolgreich: Antwortende PPP-Partner beendet Verbindung und baut eine Verbindugn zum PPP-Partner auf, der ursprünglich angerufen hat (Windows: Callback Control Protocol, CBCP)
- 4. Protokollkonfiguration mit NCPs: Individuelle Datenprotokolle und Hilfsdienste konfigurieren (Verschlüsselung, Komprimierung)

#### Übertragene IP-Konfiguration

- IP-Adresse (WAN-Seitig)
- Default Gateway
- Max 2 IP-Addr für DNS-Server
- Keine Subnetzmaske (da 255.255.255.255)!

### 9.4 Authentifizierungsprotokolle von PPP

### 9.4.1 CHAP (Challenge Handshake Authentication Protocol)

- RFC 1994
- Sicherer als PAP
- Normale Providerverbindung über Modem / Telefon
- Gut: Kennwort wird nicht übertragen
- Gut: Sichere Übertragung der Authentifizierungsdaten über das Netzwerk.
- Schlecht: Keine gegenseitige Authentifizierung (Nur der Client authentifiziert; keine Gewähr auf richtigen Server)

#### Schritte

- 1. Ein Client initiiert eine Verbindung zu einem Einwahlserver, und dieser verlangt eine Authentifizierung mittels CHAP. Dabei wird ein zufälliger Wert (die Challenge bestehend aus CHAP-Sitzungs-ID, Challenge-String und Benutzername vom Partner) an den Client übertragen, der sich authentifizieren muss.
- 2. Der Client bildet aus der Zufallszahl und dem Passwort einen Hashwert mittels einer oneway Hash-Funktion (zum Beispiel MD5) und überträgt diesen an den Einwahlserver. Unter der Annahme, dass die verwendete Hashfunktion eine Einwegfunktion ist, lässt sich das Passwort nicht wieder errechnen.
- 3. Der Einwahlserver errechnet ebenfalls einen Hashwert aus der Zufallszahl und dem bei ihm (im Klartext) hinterlegten Passwort. Wenn dieser mit dem vom zu authentifizierenden Rechner gesendeten Wert übereinstimmt, ist die Authentifizierung erfolgreich.

Quelle: [http://de.wikipedia.org/wiki/Challenge\\_Handshake\\_Authentication\\_Protocol](http://de.wikipedia.org/wiki/Challenge_Handshake_Authentication_Protocol)

Danach wird die IP-Konfiguration übergeben

### 9.4.2 PAP

Bei PAP wird das Passwort für die Authentifizierung unverschlüsselt zusammen mit der Benutzerkennung übertragen. Es ist damit durch passives Mithören ausspähbar. Dieser unsicheren Möglichkeit steht das komplexere Protokoll CHAP gegenüber. Bei dieser Methode wird durch Verschlüsselung und Entschlüsselung einer Zufallszahl der Zugang geprüft.

Quelle: [http://de.wikipedia.org/wiki/Password\\_Authentication\\_Protocol](http://de.wikipedia.org/wiki/Password_Authentication_Protocol)

### 9.4.3 EAP

EAP ist ein Authentifizierungs-Protokoll, das unterschiedliche Authentisierungsverfahren (wie z. B. Username/Password (RADIUS), elektronische Zertifizierung, SIM (Subscriber Identity Module), etc.) unterstützt. EAP wird oft für die Zugriffskontrolle bei WLAN (Wireless Local Area Network)-Netzwerken genutzt.

EAP wurde entwickelt, um eine generische Unterstützung bei der Authentifikation, d. h. der Ein-

wahl, in ein fremdes Netzwerk zu schaffen, ohne dass man sich bei jeder neuen Authentisierung um die Infrastruktur kümmern und sie aktualisieren müsste. EAP ist heute weit verbreitet und wird von unterschiedlichen Transport-Protokollen, wie z. B. PPP (Point-to-Point Protocol), RADI-US (Remote Authentication Dial-In User Service) (RFC 2869), Diameter, unterstützt. Der IEEE 802.1X Standard schlägt u.a. EAP als Authentisierungsverfahren vor. Ebenso hat 3GPP den EAP-Standard zur Zusammenführung der GSM- mit der IP-Technologie übernommen. EAP könnte in Zukunft zudem zum bevorzugten Authentisierungsverfahren bei der WiMAX-Authentisierung werden.

Quelle: [http://de.wikipedia.org/wiki/Extensible\\_Authentication\\_Protocol](http://de.wikipedia.org/wiki/Extensible_Authentication_Protocol)

### 9.4.4 PEAP

Das PEAP-Protokoll (Protected EAP) ist ein erweitertes EAP-Protokoll, das von Cisco und Microsoft entwickelt wurde. Bei diesem erfolgt der Verbindungsaufbau über das TLS-Protokoll, bevor das EAP-Protokoll für die Authentifizierung benutzt wird. In dieser Konstellation sind die Identifikationsdaten der Kommunikationspartner geschützt.

Quelle: [www.itwissen.info](http://www.itwissen.info/)

### 9.5 PPP-Frame

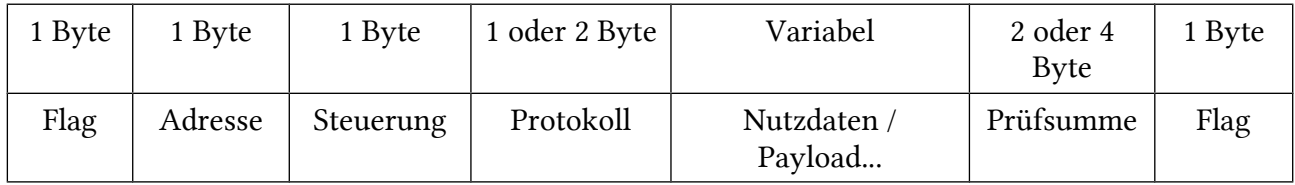

#### Protokoll

Gibt den Code für die Paketart im Feld Nutzdaten an. Über LCP kann auch vereinbart werden, dass das Feld Protokoll nur 1 Byte groß sein soll.

Hier eine Auswahl der Codes in hexadezimal:

- 0x0021 Internet Protocol IP
- 0x80fd Compression Control Protocol CCP
- 0x8021 IP Control Protocol IPCP
- 0xc021 Link Control Protocol LCP
- 0xc023 Password Authentication Protocol PAP
- 0xc223 Challenge Handshake Authentication Protocol CHAP

#### Nutzdaten

Das Feld Nutzdaten hat eine variable Länge, die durch LCP vereinbart wird. Dieses Feld kann bei Bedarf aufgefüllt werden (Padding).

# 9.6 PPP-Authentifizierung über eine xDSL-Strecke

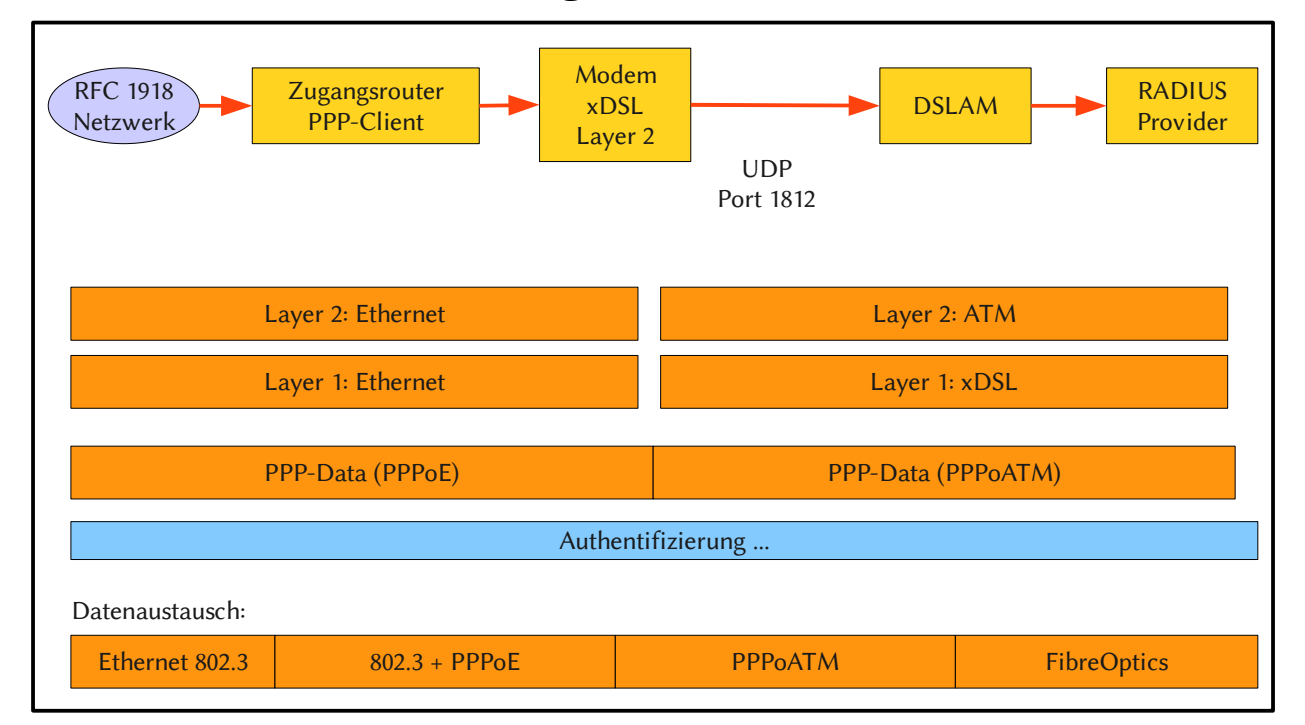

DSLAM: Digital Subscriber Line Access Multiplexer

#### PPPoE-Frame

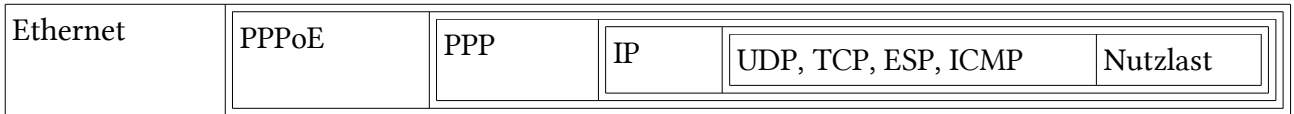

#### PPPoATM-Frame

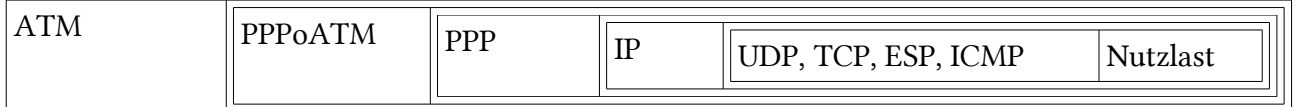

### 9.6.1 Layer-Darstellung

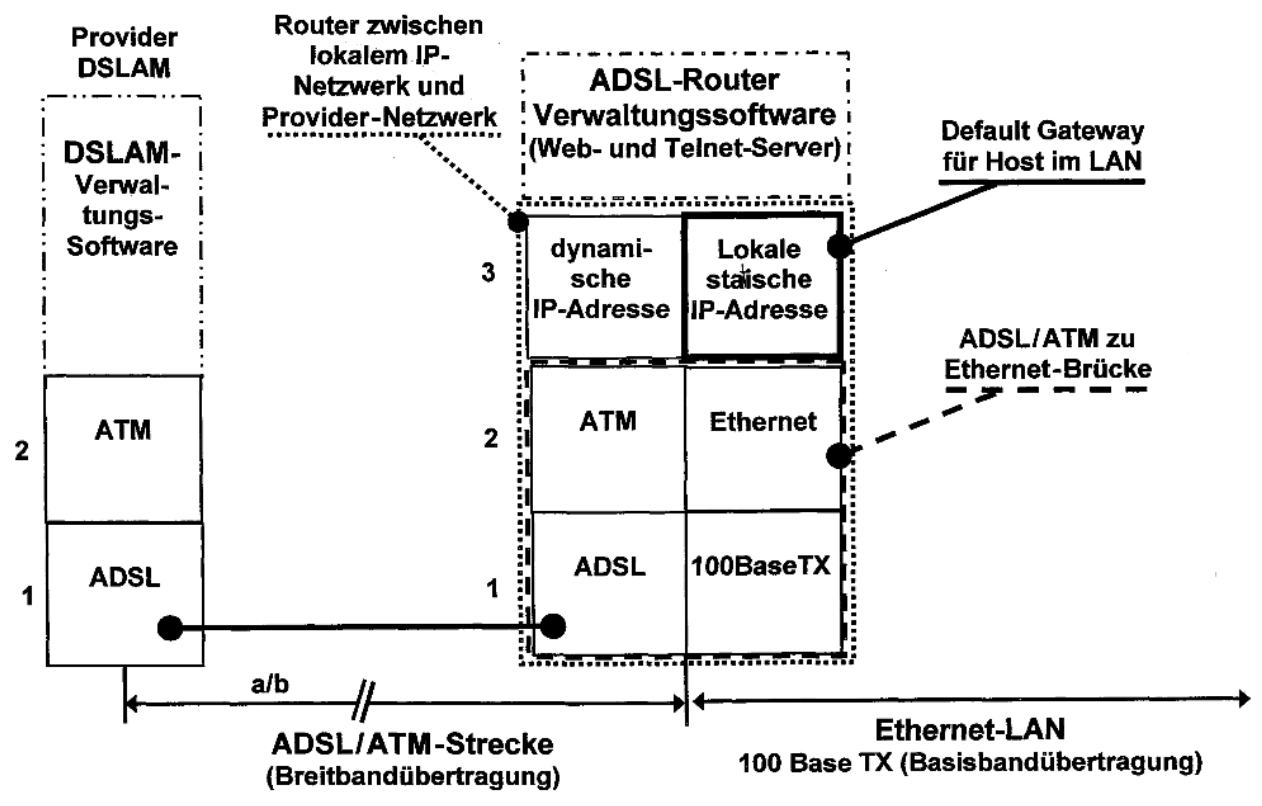

# 10 SNMP

SNMP bedeutet Simple Network Management Protocol.

### 10.1 Einsatzzwecke

- 1. Abfrage von Konfigurations-Einstellungen, Betriebs- und Leistungsparametern von Netzwerkgeräten.
- 2. Setzen von Konfigurationseinstellungen auf ein Netzwerkgerät (z.B. Ethernet-Port einoder ausschalten)
- 3. SNMP-fähige Geräte können Meldungen beim Auftreten eines bestimmten Ereignisses aussenden.

### 10.1.1Einsatz von SNMP zur Überwachung von Applikationen

SNMP kann nicht nur zur Überwachung von Netzwerkgeräten dienen, sondern auch zur Überwachung von Applikationen. Beispiele sind folgende Applikationen.

- Cisco IOS
- Microsoft Exchange Server
	- Anzahl Nachrichten pro Minuten, Maximalgrösse, Dateigrössen, u.s.w...
- Microsoft SQL-Server
- Microsoft ISA-Server

Die MIB wird dabei um eigene OIDs ergänzt!

### 10.1 Client-Server Architektur von SNMP

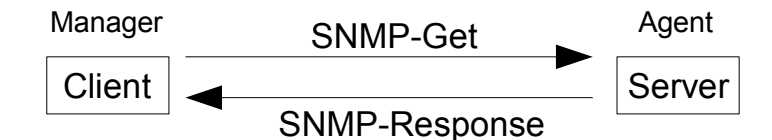

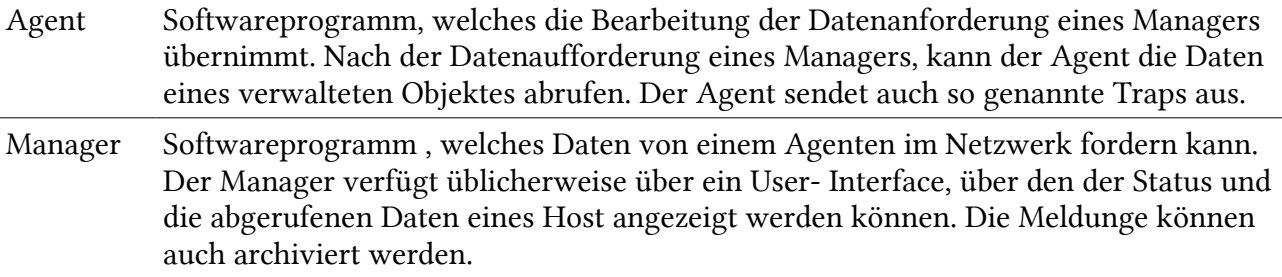

# 10.2 MIB für SNMP

Definition von MIB (Management Information Base): Datendatei in der die Daten der verwalteten Objekte eines Host gespeichert sind. Jeder Host kann über mehrere MIBs verfügen.

SNMP wird typischerweise in heterogenen Umgebungen eingesetzt. Es werden also unterschiedliche Betriebssysteme eingesetzt.

Daher müssen die SNMP-Informationen in einer platformübergreifenden Ordnungsstruktur abgelegt werden. Diese Informationsstruktur wird von der IANA verwaltet und ist in RFCs geschrieben:

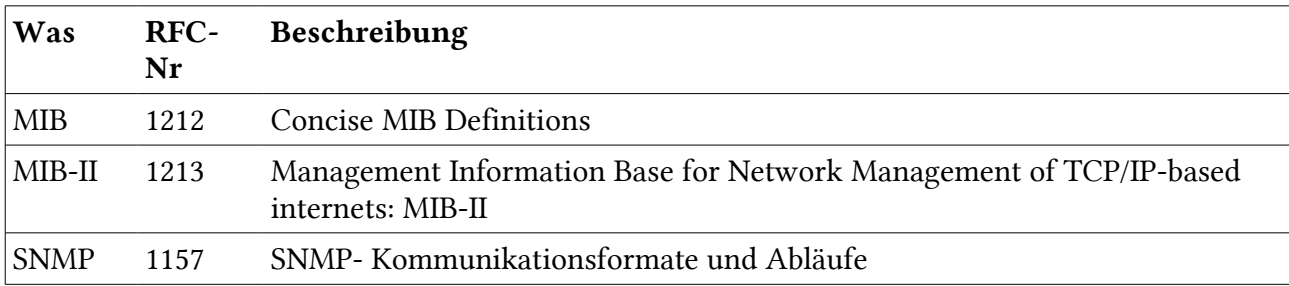

# 10.2.1Object Identifier Trees (OID)

Die einzelnen Informationsinhalte der MIB werden als Objekte bezeichnet. Die Objekte werden in einer baumartig aufgebauten Hierarchie abgelegt. Durch diese Art der Gliederung wird das Informationssystem praktisch unendlich erweiterbar. Die einzelnen Informationen tragen Nummern.

Diese MIB-Objektnummern werden als OID (Object-Identifier) bezeichnet.

Die IANA definiert nicht nur die OIDs für SNMP, sondern auch die für LDAP, das z.B: von Active-Directory verwendet wird. LDAP ist im "directory"-Baum zu finden.

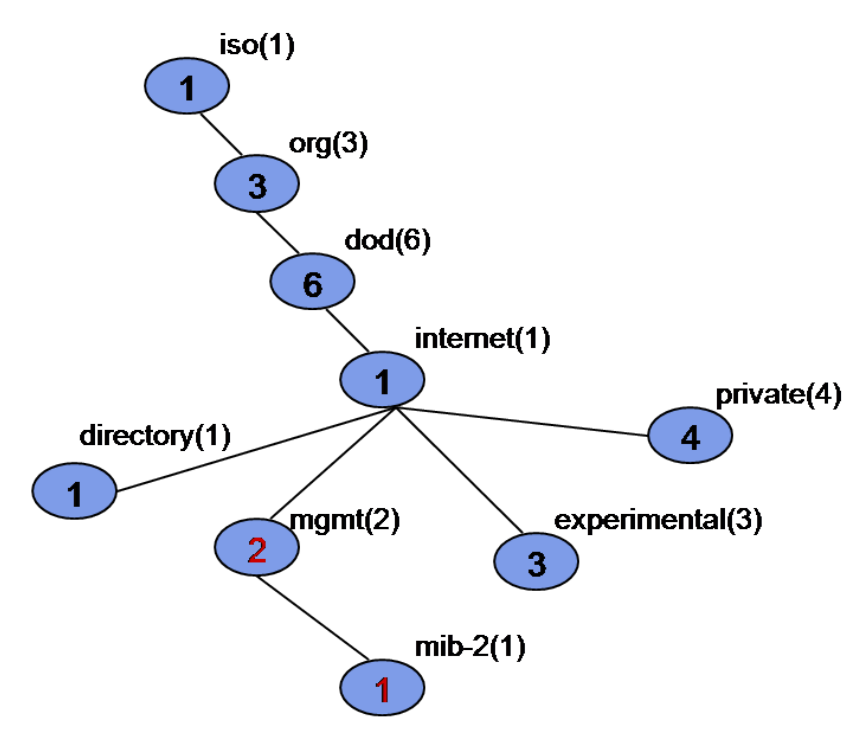

### 10.2.2Unterbereiche von MIB-2

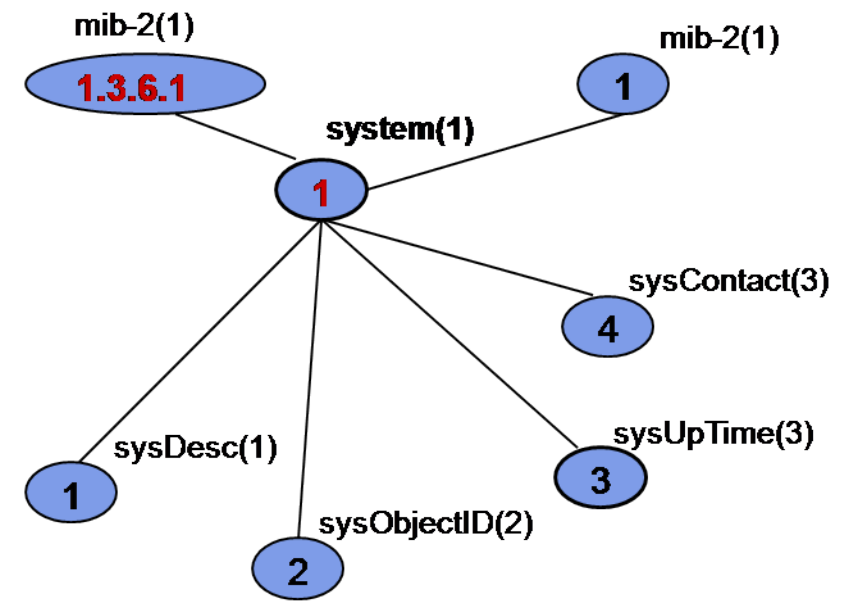

Mit einem sogenannten MIB-Browser kann die MIB eines Gerätes mit aktiviertem SNMP-Agenten durchforstet werden, ohne eine SNMP-Management Software zu installieren.

#### Unterbereich System

Unter dem System-Ast sind folgende Einträge zu finden:

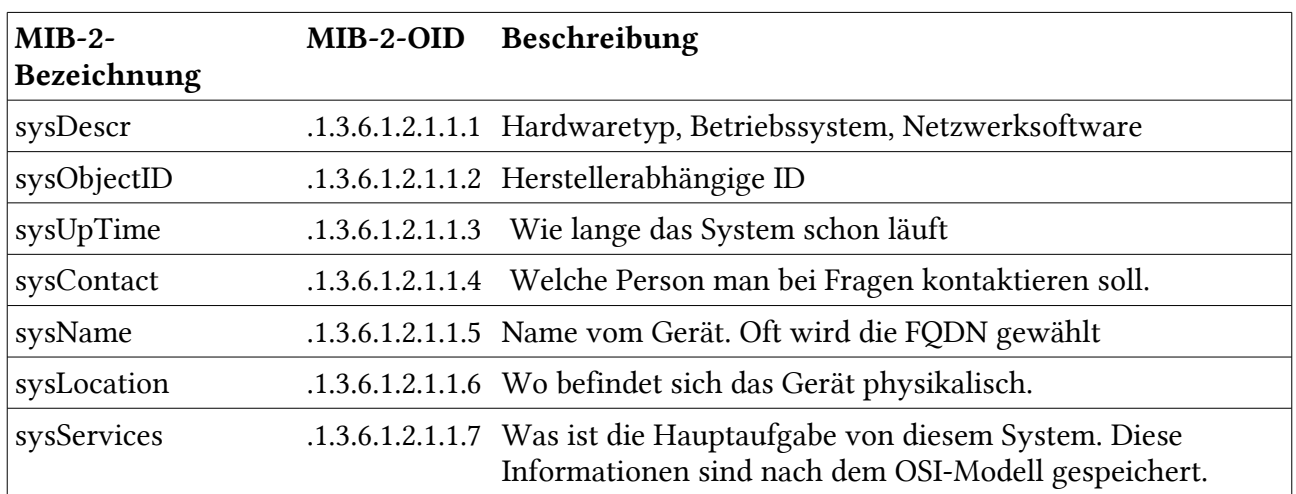

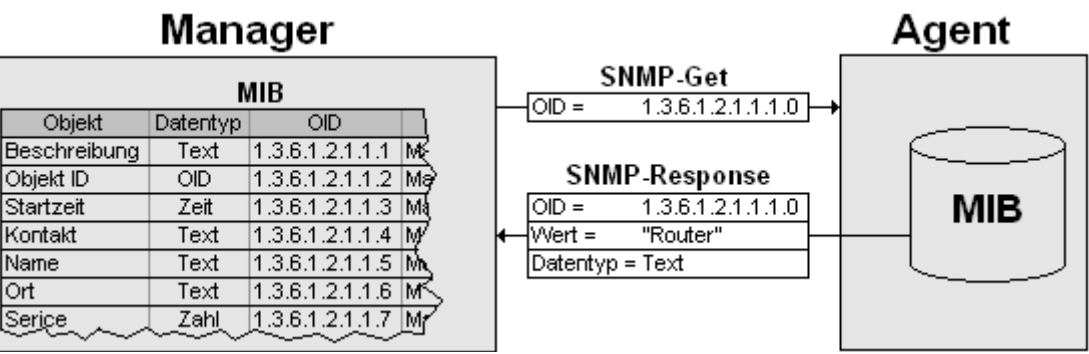

Abbildung 4: Quelle Bild: Wikipedia

# 10.3 Ein SNMP-Browser: mbrowse

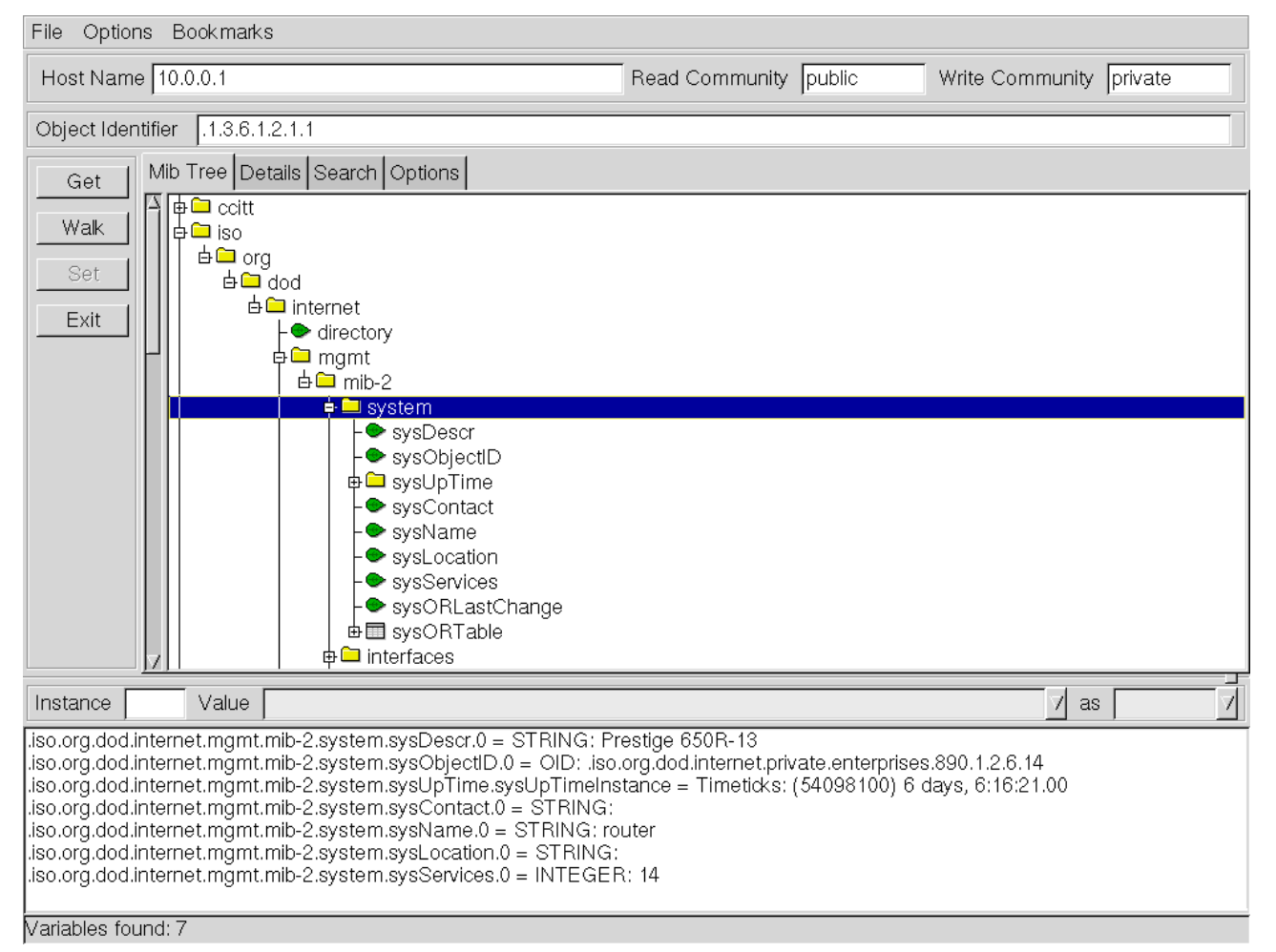

Wir sehen den Ast.1.3.6.1.2.1.1. Im Unteren Teil sehen wir die Ergebnisse von meinem Heimrouter:

```
SNMPv2-MIB::sysDescr.0 = STRING: Prestige 650R-13
SNMPv2-MIB::sysObjectID.0 = OID: SNMPv2-
SMI::enterprises.890.1.2.6.14
DISMAN-EVENT-MIB::sysUpTimeInstance = Timeticks: (54118600) 6
days, 6:19:46.00
SNMPv2-MIB::sysContact.0 = STRING:
```

```
SNMPv2-MIB::sysName.0 = STRING: router
SNMPv2-MIB::sysLocation.0 = STRING: 
SNMPv2-MIB::sysServices.0 = INTEGER: 14
```
### 10.4 Aufbau des Ethernet-Rahmens

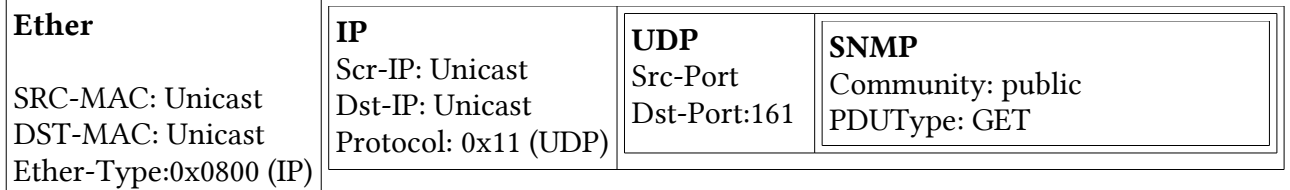

Capture-Filter, damit man nur SNMP-Pakete hören kann: "snmp" oder "udp port 161".

#### Ports

- SNMP: 161/UDP
- SNMP-Trap: 162/UDP

### 10.5 SNMP-Datagramme

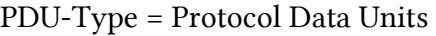

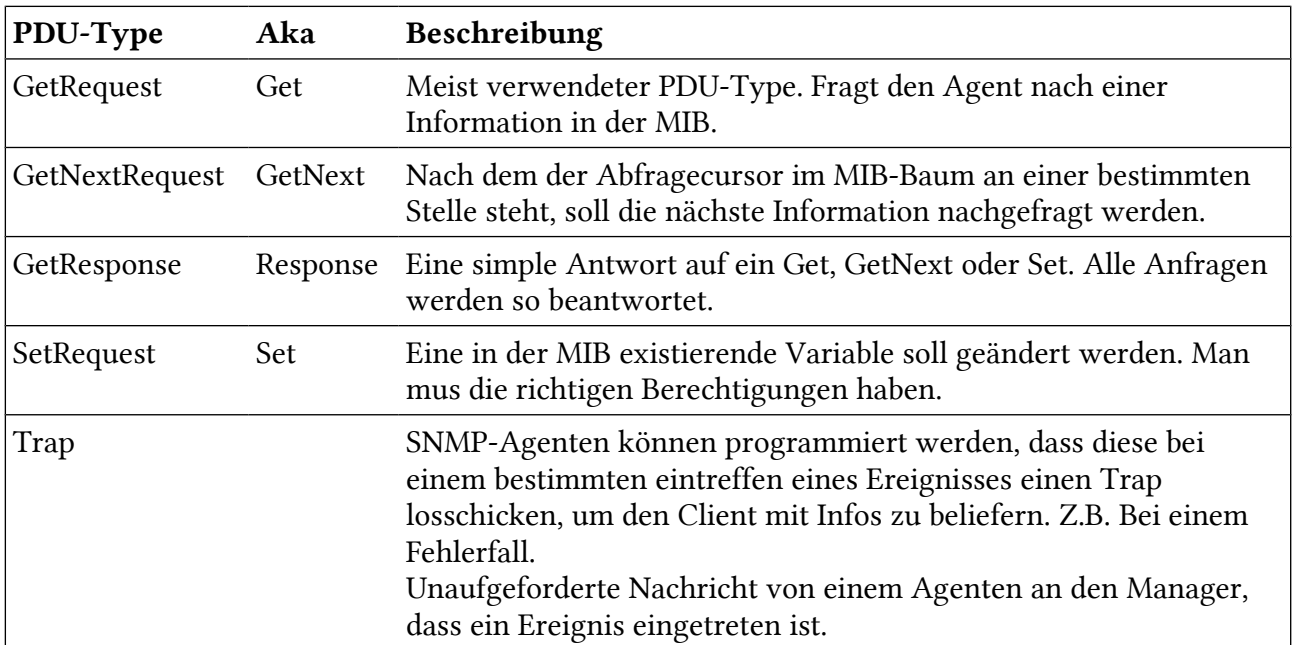

### 10.6 SNMP-Sicherheit

- Dienen Zugriffsberechtigungen. Zugriffschschutz.
- dient jedoch nicht der Sicherheit!
- Zwei Standard-Communities: Public und Private
	- Public: Read Only

◦ Private: Read / Write

## 10.6.1SNMP Community Strings

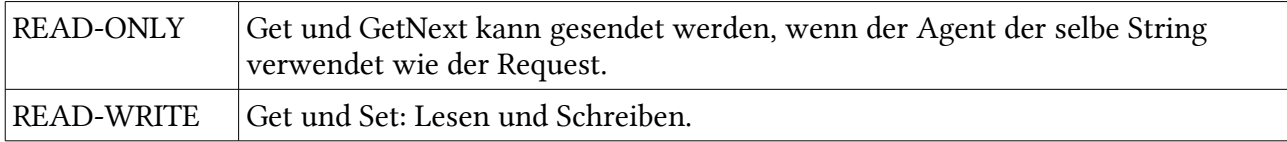

# 11 IPSec (VPN)

VPN erklärt am Beispiel IPSec.

### 11.1 Allgemein

- IPSec ist eine Protokoll-Suite, die von mehreren RFCs beschrieben werden.
- IPSec stellt End-zu-End Verbindunge verschlüsselt her (nur die zwei beteiligten Endknoten wissen von einer Verschlüsselten Verbindung; die anderen Teilnehmer merken gar nichts)
- Die Netz zu Netz-Verbindung wird durch IPSec im Tunnelmodus ebenfalls übertragen.
	- Verbindet RFC 1918-Netzwerke über das Internet

### 11.2 Alternative zu IP-in-IP

Layer-3-Paket in Layer-3-Paket (IP-in-IP) zum Verbinden von zwei RFC 1918 Netzwerken

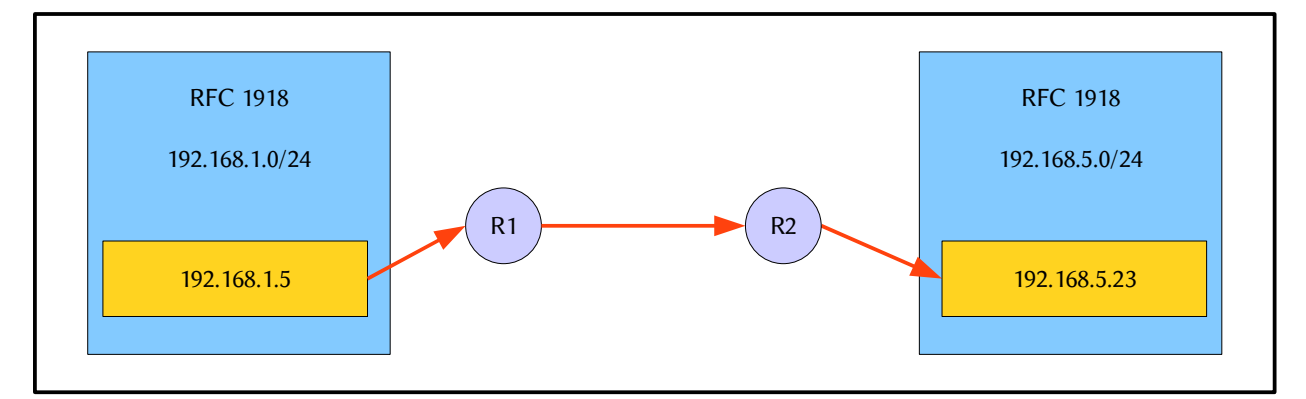

Abbildung 5: IP-in-IP

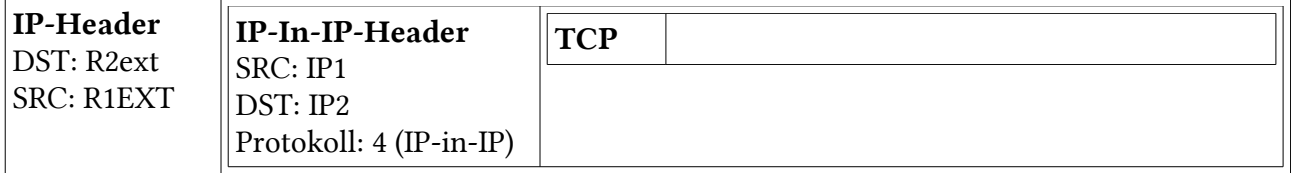

### 11.3 Leistung von IPSec

#### Gegenseitige Identifizierung der Tunnel-Endpunkte

Die ISAKMP-Software der Tunnelendpunkte überprüft gegenseitig die Identität. So wird vor der Versendung von Daten sichergestellt, dass die Daten nicht an einen gefälschten Tunnelendpunkt geleitet werden.

Als Autentifizierungsverfahren kommen folgende Verfahren in Frage:

- PSK (Pre Shared Key) (Schlüssel wurde im Voraus ausgetauscht)
- Kerberos

• privaten und öffentlichen Schlüsseln (Zertifikate; X509, PKI)

#### Vertraulichkeit der Daten

Die Daten werden verschlüsselt übertragen.

Als Verschlüsselungsverfahren kommen aus Performance-Gründen nur symmetrische Verfahren in Frage. Das bekannteste Verfahren ist 3DES ("Triple DES).

#### Integrität der Daten

IPSec stellt sicher, dass die Daten auf ihrem Übertragungsweg nicht verändert werden können.

Eine Veränderung von Daten würde durch das eingesetzte Verfahren zur Sicherstellung der Datenintegrität (Hash-Bildung), erkannt.

#### Schlüsselverwaltung (Key Management)

IPSec hat mit ISAKMP ein aufwendiges Protokoll zum Aufbau und Verwaltung der symmetrischen Verschlüsselungs-Schlüssel implementiert.

Nach einer einstellbaren Datenmenge oder Übertragungsdauer wird automatisch ein neuer symmetrischer Verschlüsselungs-Schlüssel auf den Tunnelendpunkten erzeugt.

Der neue Verschlüsselungs-Schlüssel wird jeweils vollständig neu erzeugt, d.h. er hängt nicht vom vorhergehenden ab und wird auch nicht von diesem transportiert.

#### Merkmale

- Partnerauthentifizierung
	- Identität des Partners wird überprüft
	- PSK, Public-Key-Verfahren (X.509-Schlüssel) oder Kerberos
- Authentifizierung der Datenherkunft
	- Jedes Paket erhält eine Hash-Prüfsumme, mit der manipulierte Daten erkannt werden können.
- Datenintegrität
	- Ohne Schlüssel kann man die Prüfsumme nicht anpassen und somit kann man ohne Schlüssel keine Daten manipulieren
- Vertraulichkeit der Datenanforderung
	- Ohne Schlüssel sind die Daten nicht lesbar
- Wiederholungsschutz
	- Eine fortlaufende Nummer macht, dass man sich ein Angreifer nicht in eine Verbindung "einklinken" kann (Man in the Middle-Attacke)
- Schlüsselverwaltung
	- Schlüssel werden sicher ermittelt und regelmässig geändert; nur Bruteforce würde hel-

fen

### 11.4 Algorithmen

#### Hashalgorithmen

- MD5 (Message Digest 5)
	- 128 Bit-Hashwert und 96-Bit-Schlüsselwert
- SHA1 (Secure Hash Algorithm 1) (Sicherer)
	- 160 Bit-Hashwert und 96-Bit-Schlüsselwert

#### Verschlüsselungsalgorithmen

- DES (Date Encryption Standard)
	- 56-Bit Schlüssel; 64-Bit-Datenblöcke
- 3DES (Triple DES)
	- Dreimal 56-Bit Schlüssel; Benötigt mehr Rechenzeit
- AES (Advanced Encryption Standard)
	- 128,192,256 Bit-Schlüssel

#### Diffie-Hellman-Schlüsselaustausch

Zwei Zahlen werden ausgetauscht und daraus der Schlüssel gebildet. Der Schlüsselaustausch geschieht unverschlüsselt und jeder kann mithören. Ein Mithörer kann jedoch den Schlüssel nicht nachbilden.

### 11.4.1Übertragungsmodus

Quellen: [http://www.virenschutz.info](http://www.virenschutz.info/), http://de.wikipedia.org/wiki/IPsec

#### Tunnel-Mode

- Das zu übertragende IP-Datenpaket wird in ein weiteres IP-Datenpaket eingekapselt und verschlüsselt.
- Das eingekapselte IP-Datenpaket ist die Nutzlast vom übertragenen IP-Datenpaket.
- Die Quell- und Ziel-Adresse bleibt somit verborgen.
- Wird meist mit ESP genutzt.
- Es sind nur die Tunnel-Endpunkte mög-

#### Transport-Mode

- Es wird nur die eigentliche Nutzlast verschlüsselt.
- IP-Header bleibt unverändert.
- Die Quell- und Ziel-Adresse ist sichtbar.
- Die Verarbeitungsgeschwindigkeit ist schneller als beim Tunnel-Mode.
- Für interne Zwecke im LAN geeignet
- Wird meist mit AH genutzt.
- Für Host-zu-Host Verbindungen geeignet

lich

• Man kann ganze LANs verbinden

### 11.4.2Sicherheitsprotokolle

#### Authentication Header (AH)

- Daten können von unbefugten ausgelesen werden, da keine Verschlüsselung.
- Es wird jedoch mittels einer Prüfsumme (Hash-Wert) geprüft, ob das Datenpaket während der Übertragung manipuliert wurde.
- Schutz vor wiederholten Senden von Paketen (Replay-Attacken)
- Der Authentifikations-Header befindet sich direkt vor den Nutzdaten.

#### Encapsulation-Security-Payload (ESP)

- Daten können von unbefugten nicht ausgelesen werden, da die Daten verschlüsselt werden.
- Es wird jedoch mittels einer Prüfsumme geprüft, ob das Datenpaket während der Übertragung manipuliert wurde.
- Schutz vor wiederholten Senden von Paketen (Replay-Attacken)
- Der IP-Header wird nicht überprüft. Deshalb ist es nur in internen Netzwerken zu verwenden.

### 11.4.3Verbindungsaufbau

Um eine gesicherte Verbindung zwischen zwei Stationen aufbauen zu können, müssen auf beiden Seiten viele Parameter wie z.B. Art der gesicherten Übertragung (AH oder ESP), Verschlüsselungsalgorithmus, Schlüssel, Gültigkeit u.s.w ausgetauscht werden.

#### Main Mode

Der Verbindungsaufbau geschieht in 5 Schritten:

- 1. Senden von mehreren Vorschlägen mit Authentifizierung- und Verschlüsselungsalgorithmen.
- 2. Auswahl von der Gegenstelle des sichersten Algorithmus.
- 3. Senden des öffentlichen Schlüssels und einen zufälligen Wert.
- 4. Antwort der Gegenstelle mit ihrem öffentlichen Schlüssel und einem zufälligen Wert.
- 5. Authentifizierung über das jeweilige Verfahren (PSK oder Zertifikate).
- Sicherer, da verschlüsselt

#### Aggressive Mode

- Der Verbindungsaufbau wurde auf 3 Schritte gekürzt.
- Keine Verschlüsselung (Hashwert des PSKs wird im Klartext übertragen)
- Da in der Praxis oft schlechte Schlüssel gewählt werden, sollte man diesen Schlüssel vorsichtig verwenden.
- Hash-Werte werden im Klartext übertragen.
- Schneller
- Im Internen Netz verwendbar.

• Langsamer

### 11.4.4Verschlüsselungsverfahren

#### PSK (Pre-Shared Key)

PSK (Pre-Shared Key) ist das symmetrische Verschlüsselungsverfahren. Hierbei müssen beide Teilnehmer den selben Schlüssel verwenden. Diese Methode ist einfach zu realisieren und schneller als die asymmetrische Methode. Das Problem liegt jedoch beim Schlüsselaustausch.

#### X.509-Zertifikat

Dieses Zertifikat ordnet ein Public-Key eindeutig seinem Inhaber zu. Für die Glaubwürdigkeit steht dessen Aussteller gerade, die CA (Certification Authority). Die CAcert-Zertifizierungsstelle vergibt kostenlos X.509-Zertifikate.

### 11.4.5PFS - Perfect Forward Secrecy

- PFS verhindert, dass ein Angreifer dem es gelingt einen Schlüssel zu brechen, auch weitere Schlüssel einfach angreifen kann.
- Die Schlüssel werden in kurzen Abständen gewechselt und haben keinen Zusammenhang zueinander.
- Deutlich höherer Aufwand zur Generierung der Schlüssel (asymmetrische Verfahren).
- Bei den meisten Verschlüsselungsverfahren kann deshalb PFS deaktiviert werden.
- Folgende Protokolle verwenden PFS: IPSec, SSH, Off-the-Record Messaging

### 11.5 ISAKMP

Internet Security Association Key Management Protocol: P2P-Mässig, kein Client-Server-Konzept. Läuft zwischen den IPSec-Tunnelendpunkten vor dem ESP-gekapselten Datenaustausch.

UDP-Port 500; Capture-Filter: udp port 500

#### Aufgaben von ISAKMP

- 1. Aushandlung des zu verwendenten Verschlüsselungsverfahren und darauf die gegenseitige Identifikation der Tunnel-Endpunkte.
- 2. Aushandlung der des Verschlüsselungs- und Hash-Algorithmus und dann der Aufbau eines gemeinsamen Verschlüsselungsschlüssels in aller Öffentlichkeit

#### Zwei Phasen

- 1. Hauptmodus
	- 1. Initiator sendet Vorschläge für Verfahren
		- 1. Authentifizierung
- 1. Pre Shared Keys (PSK)
- 2. Kerberos (mit Active Directory)
- 3. Asymmetrische Verschlüsselung (PKI; Zertifikat)
- 2. Symmetrisches Verschlüsselungsverfahren
	- 1. DES (Digital Encryption System, gilt heute als unsicher)
	- 2. 3DES ("triple DES", gilt heute noch als sicher)
	- 3. AES (Advanced Encryption Standard: gilt heute als Standard für Ipsec)
	- 4. Blowfish (gilt heute noch als sicher)
- 2. Der Responder wählt aus den angebotenen und den von ihm unterstützten Algorithmen den sichersten aus und sendet das Auswahlergebnis an den Initiator.
- 3. Der Initiator sendet seinen öffentlichen Teil vom Diffie-Hellman-Schlüsselaustausch und einen zufälligen Wert (Nonce).
- 4. Der Responder sendet ebenfalls seinen öffentlichen Teil vom Diffie-Hellman-Schlüsselaustausch und einen zufälligen Wert. Dieser Wert dient im Schritt 5 der Authentisierung.
	- 1. Diffie-Hellmann: Erzeugung eines geheimen Schlüssels zwischen zwei Partnern in aller Öffentlichkeit.
- 5. Schritt 5 ist die Authentisierung. Dabei müssen sich beide Beteiligten gegenseitig als zugriffsberechtigt ausweisen.
- 2. Schnellmodus (Periodische Schlüsselerneuerung, damit es sicherer ist)
	- 1. SA = Security Association --> Je einen symmetrischen Verschlüsselungsschlüssel für beide Übermittlungsrichtungen
		- 1. DES, 56 Bit, ist veraltet!!!
		- 2. 3DES (3x 56 Bit)
		- 3. AES (128,192,256 Bit)

#### ISAKMP Protokoll

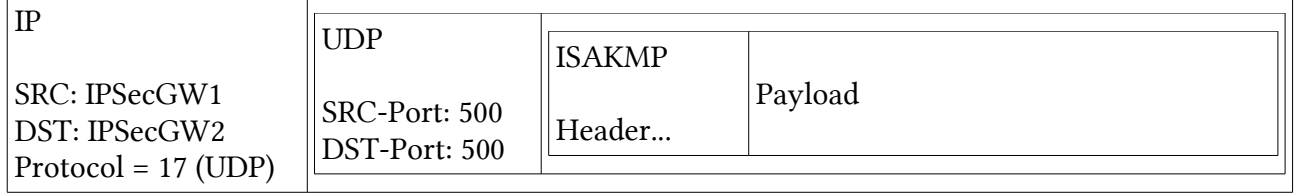

# 11.6 Tunnelmodus Datenübertragung

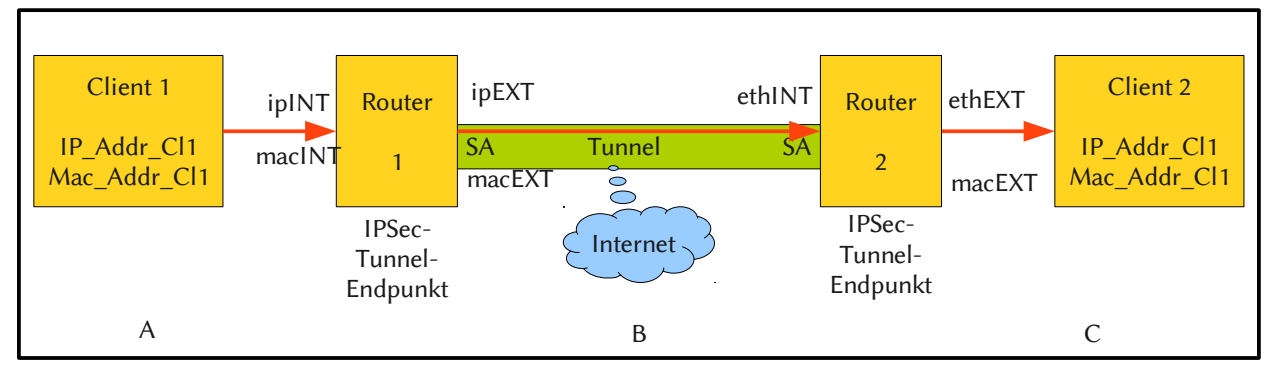

Abbildung 6: Tunnelmodus Datenübertragung

#### A: Client 1 – Router 1

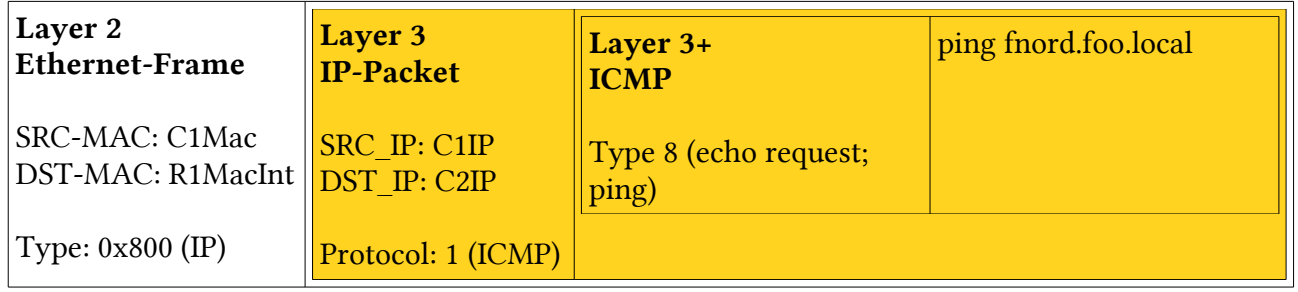

Protocol: 50: ESP (IPSec) Filter: ip proto 50

#### B: Router 1 – Router 2

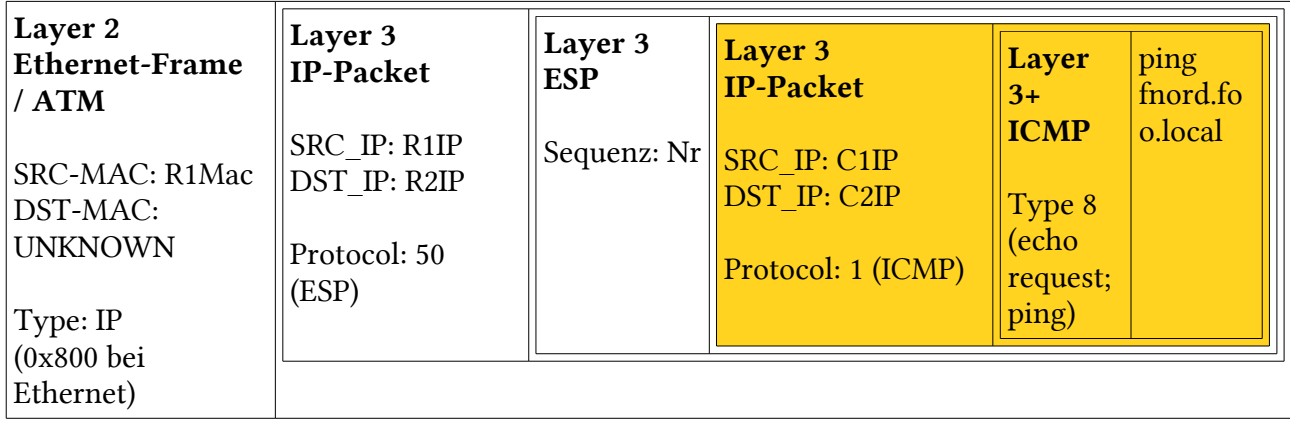

### 11.6.1IPSec NAT Traversal

Die IP-Addresse des Tunnelendpunktes wird im ISAKMP verwendet.

Wenn diese Adresse im IP-Header durch NAT getauscht wird, führt dies zu Problemen:

• NAT Traversal vermeiden!

Steht der IPSec-Gateway hinter einem NAT-Router, dann: #FAIL!!!

# 11.7 IPSec-Funktionen im Überblick

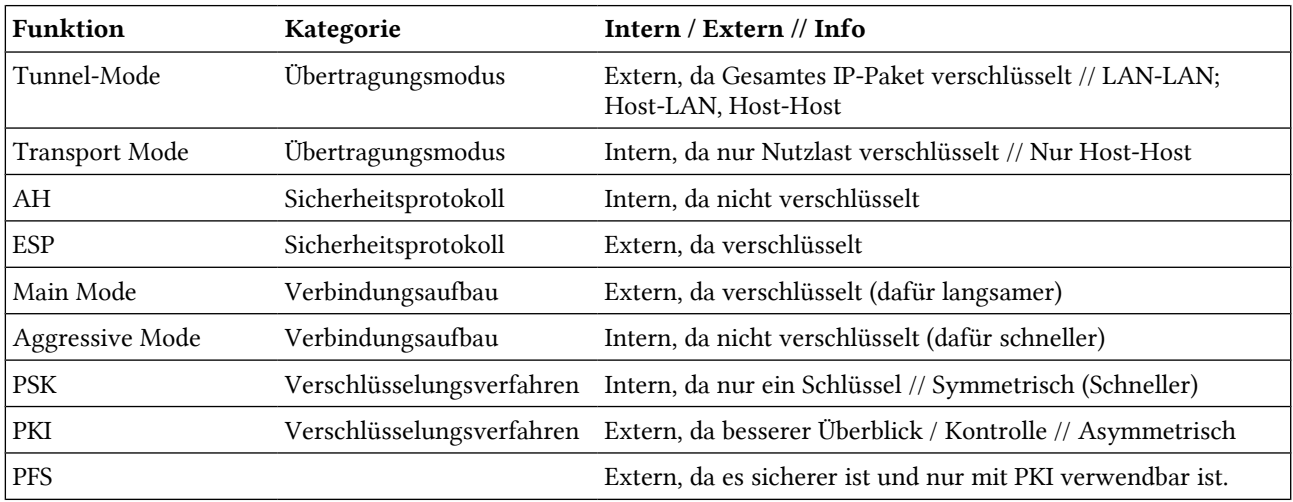

Tabelle 5: IPSec Funktionen im Überblick

# 12 VPN-Arten im Überblick

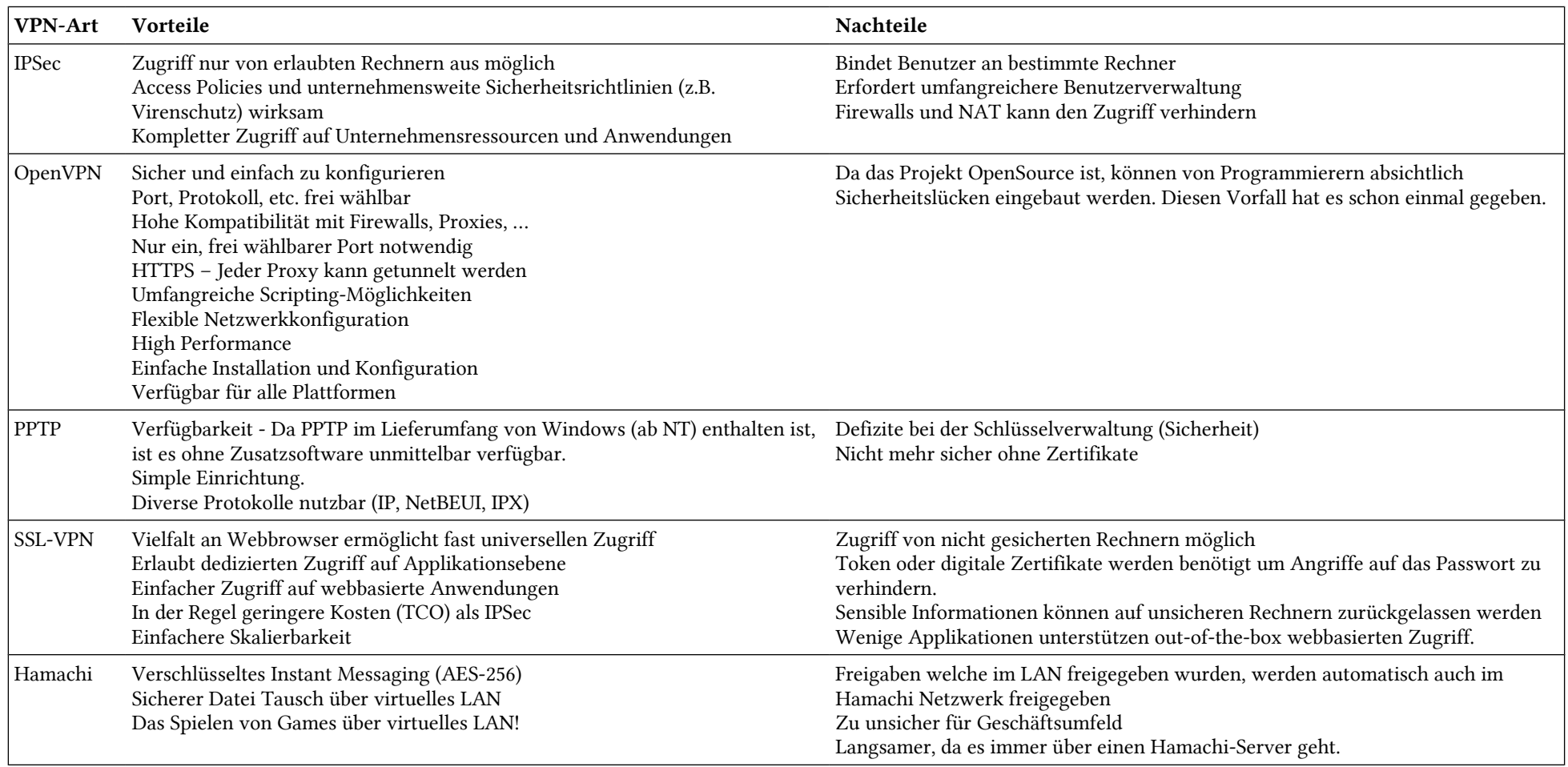

# 13 VLAN (IEEE 802.1Q)

Auf einer physischen LAN-Verkabelung werden mehrere virtuelle LANS gebildet. Jedes VLAN hat eine eindeutige Nummer. Die Pakete mit der ID 222 werden nur an die Switch Ports ausgegeben, die sich im VLAN 222 befinden.

Trunk: bündel von mehreren VLANs. Es werden alle Inputs auf diesem Port ausgegeben. Ein Kabel für alle VLANs. Oft wird dies gemacht, um mehrere VLAN-Switches miteinander zu verbinden.

# 13.1 Vorteile

- Zuweisung von IP-Teiletzen auf Stufe Switch-Port und nicht für den ganzen Switch
- Verkleinerung der MAC-Broadcast-Domäne

# 13.2 VLAN-Typen

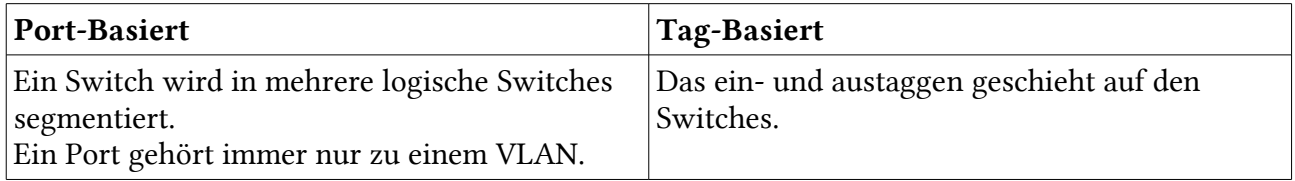

Tabelle 6: VLAN-Typen

# 13.3 VLAN-Ethernet-Frame

Das Ethernet-Frame wird mit dem VLAN-Tag erweitert:

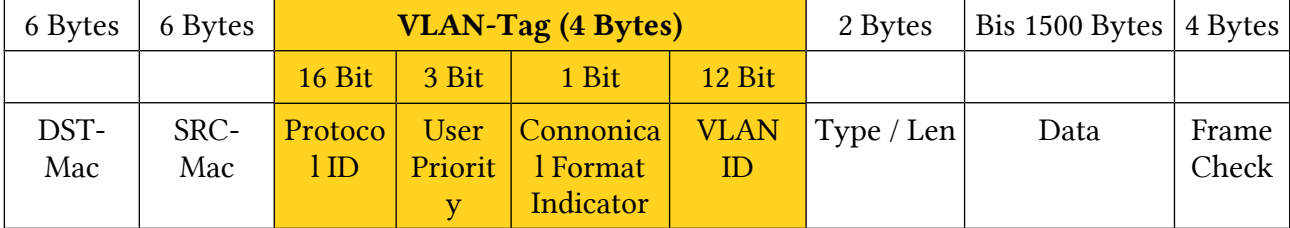

# 13.4 VLAN (Layer 2)

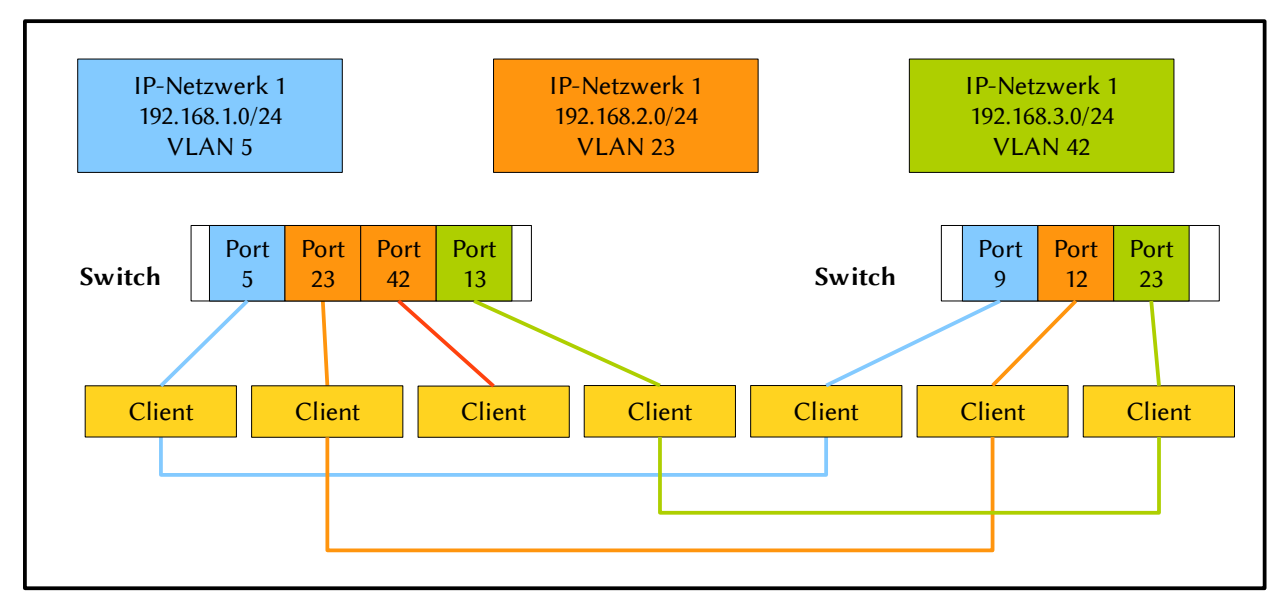

Abbildung 7: VLAN

Vorteil: Die Zugehörigkeit zu einem IP-Netzwerk kann pro Switch-Port festgelegt werden. Die Broadcasts sind auf die zugewiesenen Switch-Ports beschränkt...

# 14 DFS – Distributed File System

### 14.1 Eigenschaften

DFS trennt Pfadnamen und Speicherort

verwendet einen oder mehrere so genannte Root-Server, auf denen Sie die gewünschten virtuellen DFS-Links einrichten und festlegen, auf welche physikalischen Verzeichnis-Shares sie jeweils zeigen.

Benutzer greifen über einen logischen Pfadnamen auf Dateien zu, ohne zu wissen, wo diese physikalisch gespeichert sind.

Alles wird in einem Katalog gespeichert, per FRS (File Replication Service) wird dieser zwischen mehreren Servern synchronisiert.

### 14.2 Grundfunktion

Die Grundfunktion von DFS ist es, verschiedene Freigaben auf mehreren Servern zu einer Freigabe zusammenzufassen.

- Client ermittelt durch ActiveDirectory den nächstgelegenen DFS Root-Server. Ist ein DFS Root-Server nicht verfügbar, suchen die Clients einen weiteren.
- DFS leitet die Clients nun zu den DFS-Zielen (Targets), also den Servern mit den entsprechenden Freigaben. Wenn ein solcher Server ausfällt, leitet DFS die Clients zu einem Server, dessen Freigabe als DFS-Target für dieselbe DFS-Verknüpfung konfiguriert ist.

Der Client connectet zum DFS-Server. Dort schaut der Client, wo die eigentliche Freigabe ist, und connectet dann direkt darauf. Es passiert kein Umweg über den DFS-Server. Es muss nicht zwingend eine Windows-Freigabe sein (der Client muss das Protokoll einfach unterstützen).

Wenn ein AD vorhanden ist, erstellt man einen DFS-Domänenstamm.

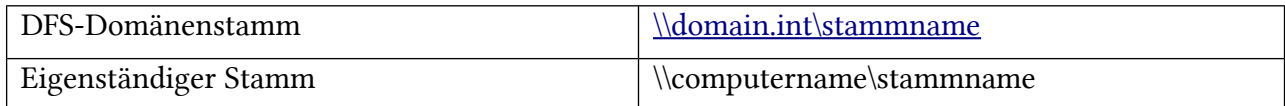

## 14.3 Aufbau

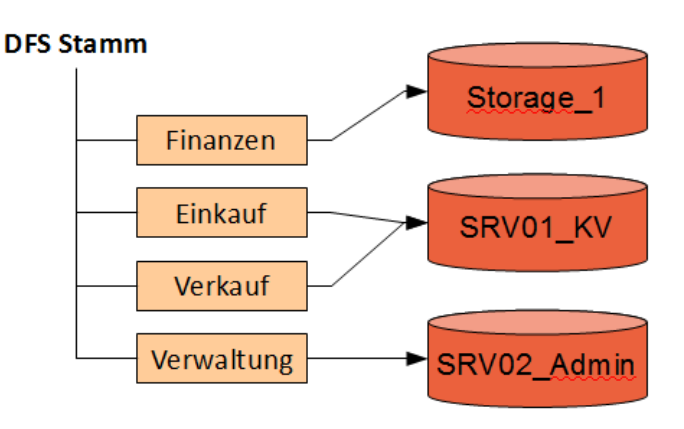

#### Unterschiede der Stammarten

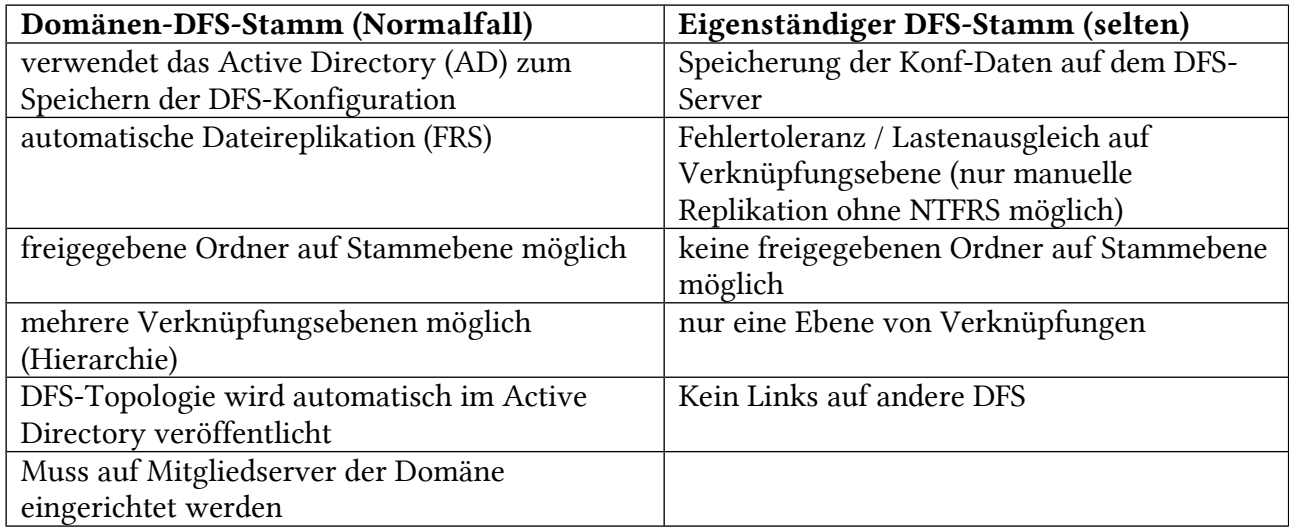

# 14.4 Vor- und Nachteile

#### Vorteile

- Einheitlicher Namespace
	- Unterschiedliche Freigaben können auf dasselbe Laufwerk gemappt werden, leitet aber für
	- User transparent auf eine beliebige Stelle im Netzwerk Einfachheit
- Verfügbarkeit der Dateien
	- File Replication Service
- Zuverlässigkeit des Dienstes
- Hohe Dienstzuverlässigkeit, weil Information über DFS Stamm im AD gepseichert wird
- Flexibilität
- Weniger Anpassungen bei Änderungen im Netzwerk
- Hohe Flexibilität bei Verzeichnisstrukturverwaltung
- UNC Pfad bleibt derselbe für User, Scripts etc., nur der DFS-Link muss angepasst werden im Hintergrund.
- Migration vereinfacht

#### Nachteil

• Verwaltungsaufwand

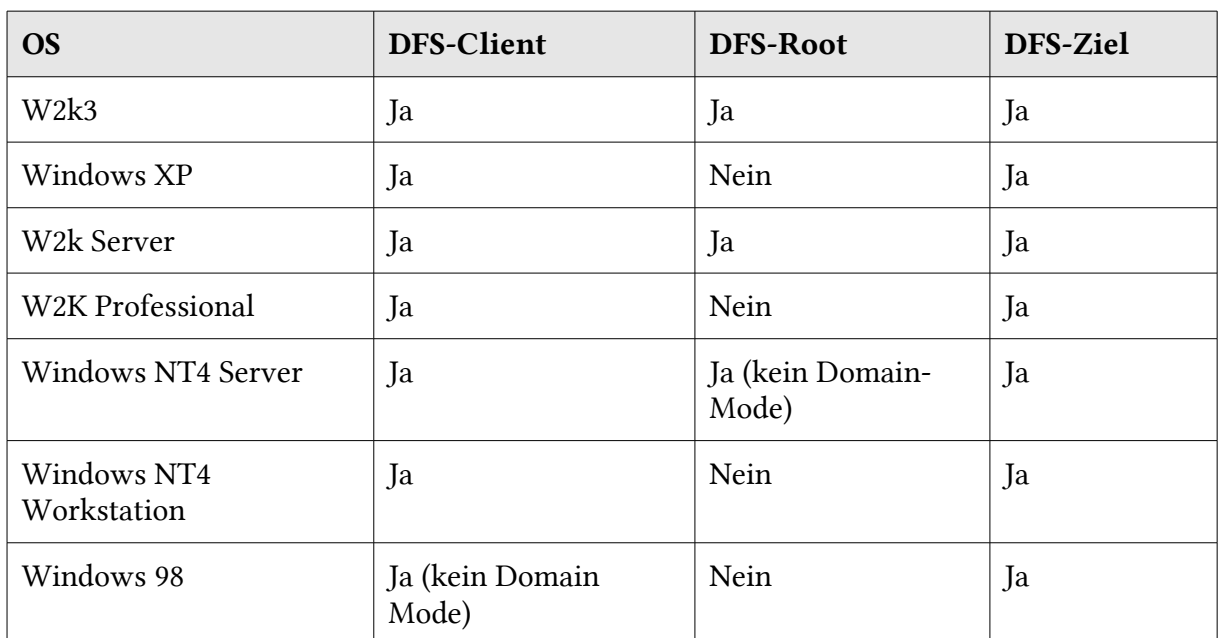

### 14.5 Voraussetzungen

# 14.6 FRS (File Replication Service)

Das funktioniert nur beim DFS-Domänenstamm (setzt ActiveDirectory voraus).

Eine DFS-Verknüpfung kann auch auf mehrere Ziele Zeigen, die auf verschiedenen Servern liegen. (zwei Ziele)

Wenn eine DFS-Verknüpfung auf 4 Ordner zeigt, möchte man diese 4 Freigaben synchron halten! (Replikationssatz hinzufügen)

Bei Verwendung eines "eigenständigen DFS-Stammes" (also ohne die Mitarbeit einer Domain) kann man zwar mehrere Ziele definieren, diese jedoch nicht automatisch synchronisieren (das muss dann anders gelöst werden.).

- Automatisch möglich
- Fehlertoleranz und ausfallsicherheit maximieren
- Ganzer DFS-Stamm oder nur DFS-Ordner

#### Automatische Replikation

- Nur auf Domänenstamm möglich
- NTFS ist erforderlich
- Passiert mit FRS
- Autoreplikation alle 15 Minuten
- Änderungen werden so immer repliziert zwischen DFS-Ordnern

Replikationsgruppe = Satz von Servern die an Replikation von einem oder mehreren DFS-Ordnern teilnehmen.

Replikationstopologie = Verbindungen zwischen den Servern die sich replizieren

# 14.7 Ausfallsicherheit

Sehr wichtig natüürli!!!

Klassischerweise verwendet man Cluster. Doch das DFS kann auch eine preisgünstigere Alternative sein.

DFS ist an zwei Stellen "empfindlich": am DFS-Root (also die Anlaufstelle der Clients) und die DFS-Zeile (die Freigabe von den Servern).

So macht man es sicherer:

- DFS-Domänenstamm verwenden
- Redundante ActiveDirectory-Domainkontroller. Wenn kein DC vorhanden ist dann finden die Clients überhaupt nichts (/dev/null  $\circledcirc$ ).
- Redundante DFS-Roots: Wird über die MMC konfiguriert.
- Redundante DFS-Ziele: Mindestens 2 Ziele pro DFS-Verknüpfung. Diese sollten z.B. mit dem File Replication Service synchron gehalten werden.

Die redundanten Maschinen sollten physikalisch getrennt stehen…

# 14.8 Verteilen von Daten / Standortübergreifendes DFS

Damit die Mitarbeiter in Chur nicht über die WAN-Strecke auf den Server in Luzern zugreifen müssen, stellt man in Chur einen Server auf und erstellt eine Freigabe. Diese Freigabe definiert man dann als zusätzliches Ziel. Nun können die Mitarbeiter von Chur auf den Chur-Server zugreifen. Das macht man mit dem Domain Controller, dem DFS-Root und dem FileServer.

 Man muss Das Datenvolumen beachten, damit die Synchronisation nicht die WAN-Strecke belastet.

# 14.9 Sicherung von Daten

Die verschiedenen Ziele auf den verschiedenen Lokationen werden mit dem FRS synchronisiert. Somit muss man nur an einem Ort einen Tape-Roboter aufstellen.

Sollte der Fileserver auf der Agentur ausfallen, so greifen die Clients auf die Daten im Hauptsitz

zu. Ein Störfallkonzept ist also schon integriert ;).

# 15 DHCP

### 15.1.1DHCP – Vorgang

Folgendermassen läuft der Vorgang ab, wenn ein Client bei einem DHCP-Server eine IP-Adresse holt:

- DHCPDISCOVER: Ein Client ohne IP-Adresse sendet eine Broadcast-Anfrage nach Adress-Angeboten an den/die DHCP-Server im lokalen Netz.
- DHCPOFFER: Der/die DHCP-Server antworten mit entsprechenden Werten auf eine DH-CPDISCOVER-Anfrage.
- DHCPREQUEST: Der Client fordert (eine der angebotenen) IP-Adresse(n), weitere Daten sowie Verlängerung der Lease-Zeit von einem der antwortenden DHCP-Server.
- DHCPACK: Bestätigung des DHCP-Servers zu einer DHCPREQUEST-Anforderung

Es gibt noch andere DHCP-Meldungen:

- DHCPNAK: Ablehnung einer DHCPREQUEST-Anforderung durch den DHCP-Server
- DHCPDECLINE: Ablehnung durch den Client, da die IP-Adresse schon verwendet wird.
- DHCPRELEASE: Der Client gibt die eigene Konfiguration frei, damit die Parameter wieder für andere Clients zur Verfügung stehen.
- DHCPINFORM: Anfrage eines Clients nach Daten ohne IP-Adresse, z. B. weil der Client eine statische IP-Adresse besitzt.

Eine 169.254.12.42 IP-Adresse gibt an, dass es einen Fehler gab! Der Client konfiguriert sich so selber.

### 15.1.[2](#page-57-0) DHCP-Relay-Agent<sup>2</sup>

Bei DHCP-Relay und BOOTP-Relay handelt es sich prinzipiell um den gleichen Mechanismus.

Die beiden Bezeichnungen werden oft synonym verwendet, besonders wenn es um Router-Eigenschaften geht.

Ein Router, der DHCP-Relay bzw. BOOTP-Relay beherrscht (ein sogenannter RFC 1542-kompatibler Router), kann DHCP-Rundsendungen (Broadcasts) aus einem seiner angeschlossenen Segmente an einen DHCP Server weiterleiten, der in einem anderen Segment arbeitet.

So können Rechner ihre IP-Adressen und -Parameter dynamisch übers Netzwerk erhalten, auch wenn kein DHCP Server im gleichen Segment steht (normalerweise würden die Broadcasts einen Router nicht überqueren).

Wenn der Router diese Technik nicht beherrscht, kann als Alternative auch auf einer NToder Windows 2000 -Maschine der DHCP-Relay-Agent-Dienst aktiviert werden.

Der Rechner mit diesem Dienst fängt dann DHCP-Broadcasts in seinem Segment auf und kann sie an einen DHCP-Server in einem anderen Segment weiterleiten.

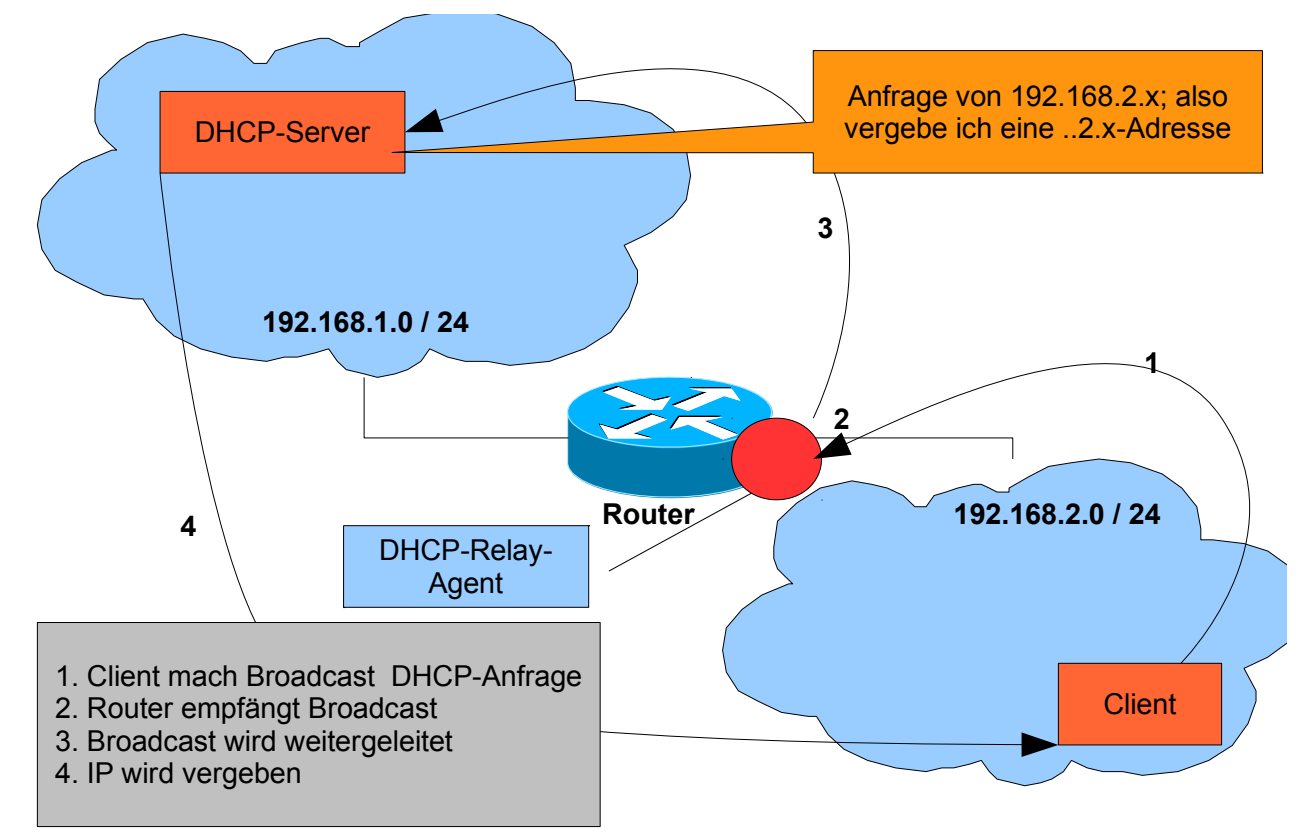

<span id="page-57-0"></span><sup>2</sup> Quelle: http://www.computerlexikon.com/begriff-dhcp-relay

# 16 NetBIOS

### $16.1.1$ NetBIOS<sup>[3](#page-58-0)</sup>

#### Namensauflösung

NetBIOS erlaubt einer Applikation, einen 16 Zeichen langen Namen netzwerkweit zu registrieren. Ursprünglich wurden die Zuordnungen von Namen zu Netzwerkadressen per Broadcast an alle Teilnehmer bekanntgegeben. Jeder NetBIOS-Name ist entweder als eindeutiger Name (exklusiv) oder als Gruppenname (nicht exklusiv) konfiguriert.

In Microsoft-Netzen werden von den 16 möglichen Zeichen 15 für Namen verwendet; das 16. Zeichen wird als Suffix benutzt, um verschiedene Dienste wie Server, RAS, Messenger usw. anzusprechen:

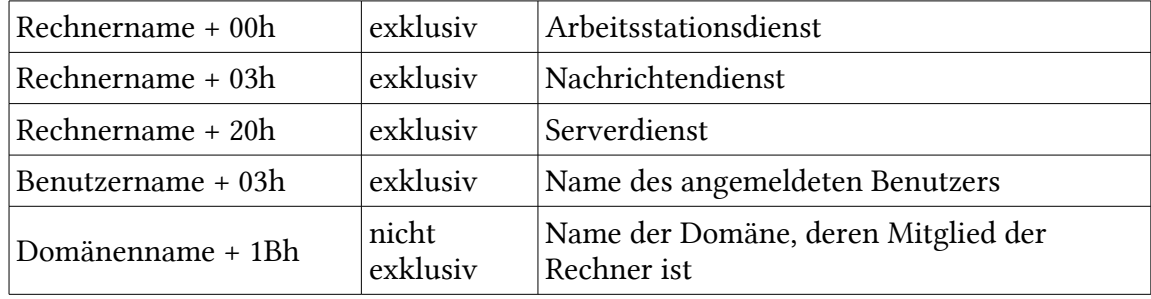

(Wenn der Name aus weniger als 15 Zeichen besteht, wird er mit Leerzeichen aufgefüllt).

#### Verbindungsloser Datenaustausch (datagram service)

Die entsprechenden Funktionen realisieren die ungesicherte, paketweise Kommunikation zwischen zwei Endpunkten, ähnlich zu UDP im Internet. Der verbindungslos arbeitende Datagramm-Modus unterstützt einige Broadcast-Funktionen und bietet die Möglichkeit des Aufbaus virtueller Transportverbindungen sowie die Verwaltung symbolischer Namen für Endadressen. Dabei ist die Anwendung verantwortlich für die Aufrechterhaltung der Session.

#### Verbindungsorientierter Datenaustausch (session service)

Analog zu TCP bietet NetBIOS gesicherte, serialiserte Punkt-zu-Punkt Verbindungen an, d.h. es können Nachrichten übermittelt werden, die größer sind als die maximale Länge eines einzelnen Datenpaketes, und eventuell fehlerhaft angekommene oder verlorene Pakete werden erneut angefordert. Somit wird in diesem Modus eine Fehlererkennung und Fehlerkorrektur durchgeführt.

<span id="page-58-0"></span><sup>3</sup> Quelle: Wikipedia

# 17 Capture-Filter

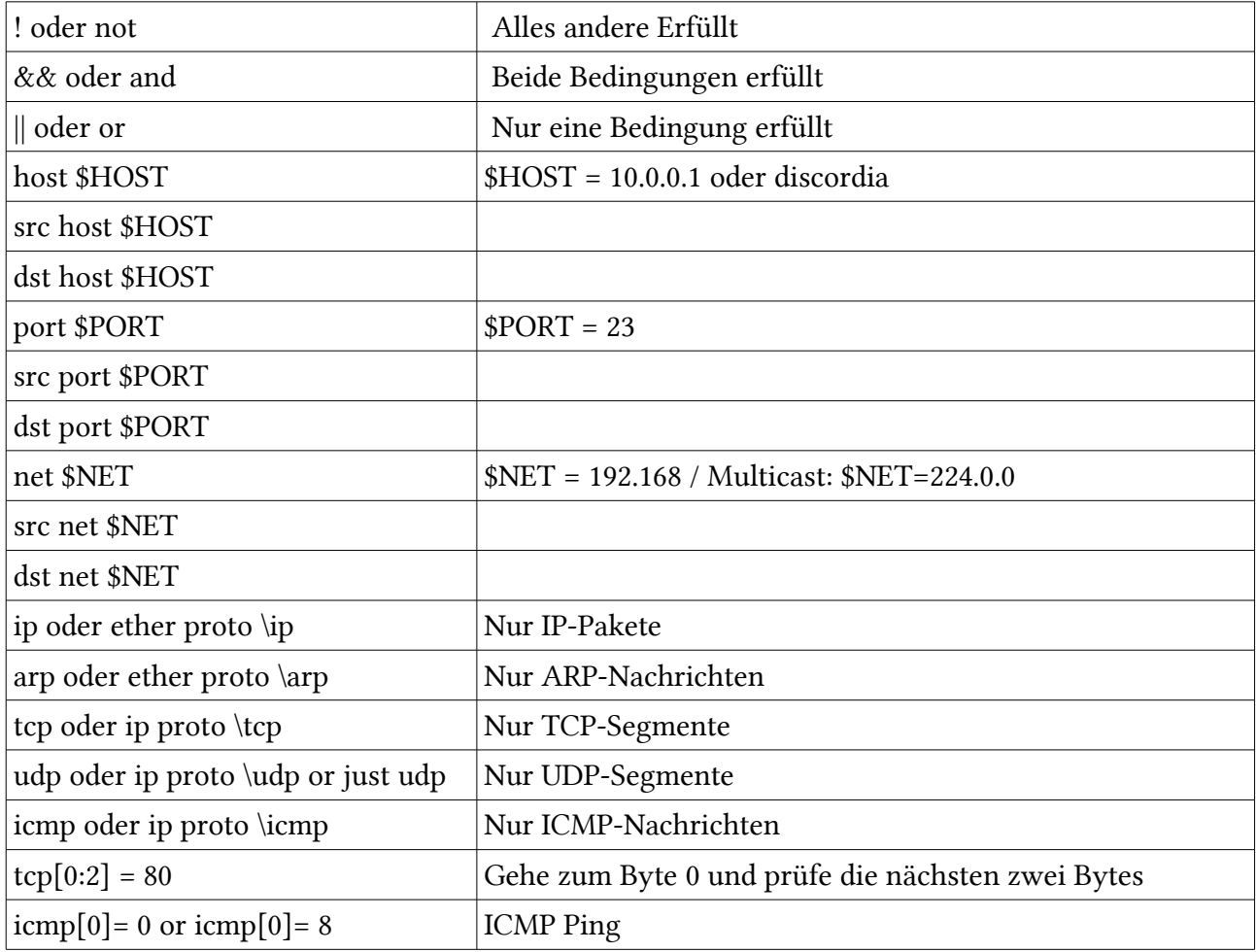

# 18 Tools

### Ipconfig

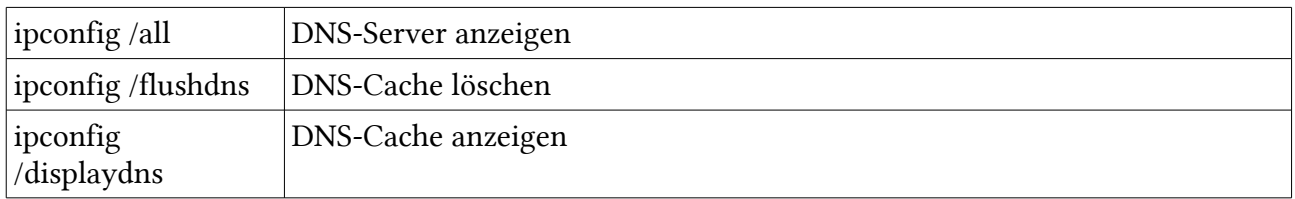

#### netstat (Windows)

#### netstat [Optionen]

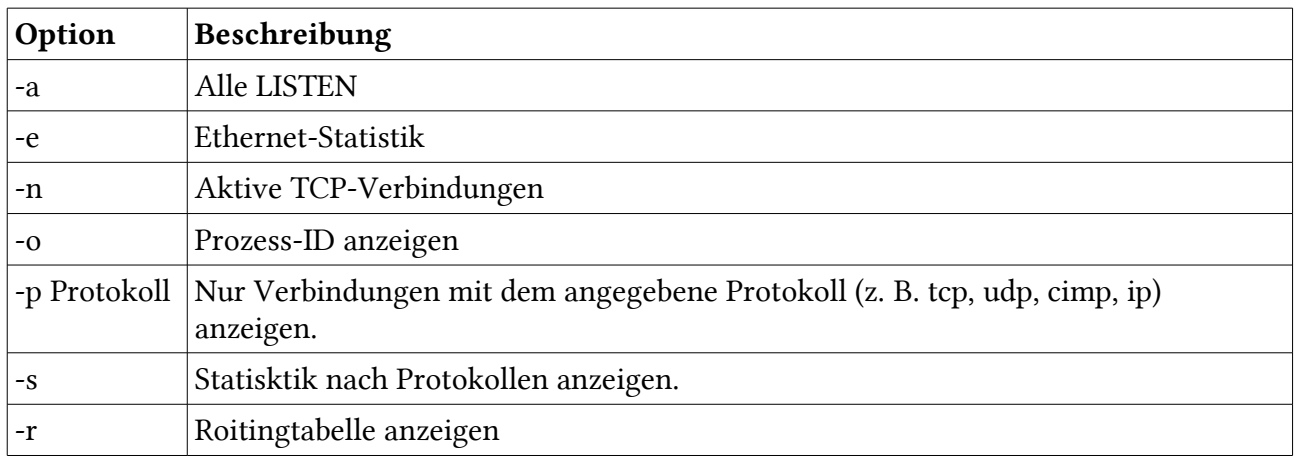

#### tracert (Windows)

tracert [Optionen] zielhost

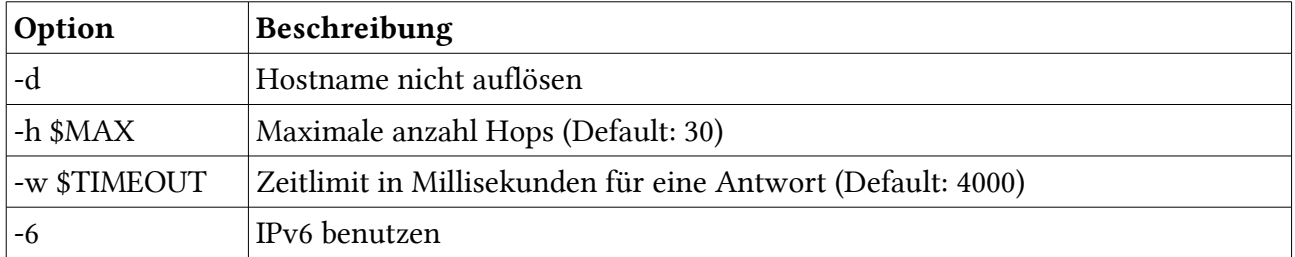

#### ping (Windows)

ping [Optionen] ziel

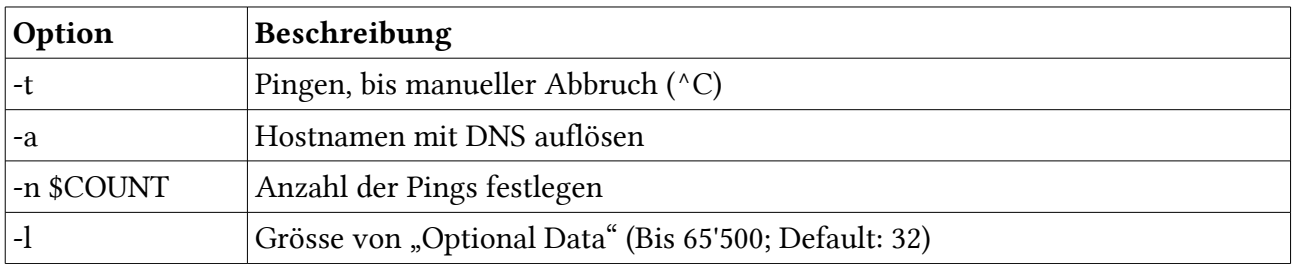

-i \$TTL Time To Live (TTL) setzen (Default: 128)

#### route (Windows)

#### route

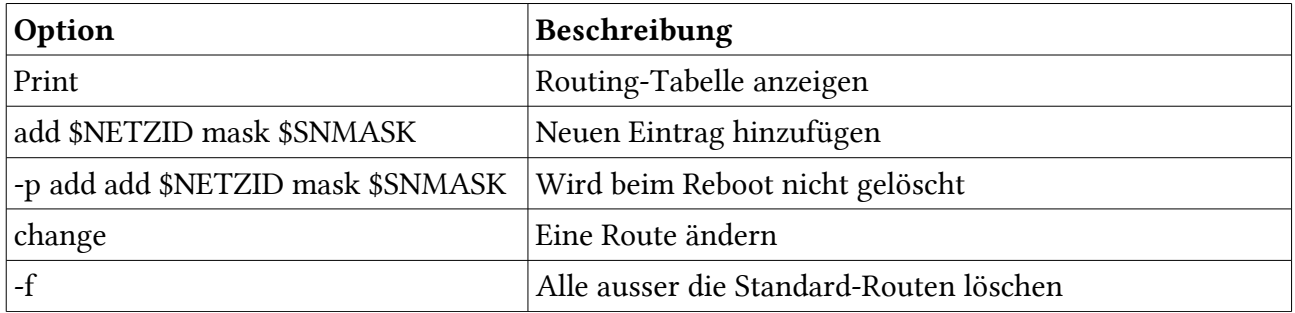

#### nslookup

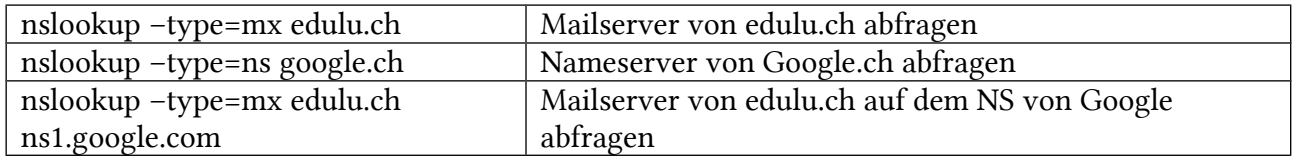

#### Interaktiver Modus

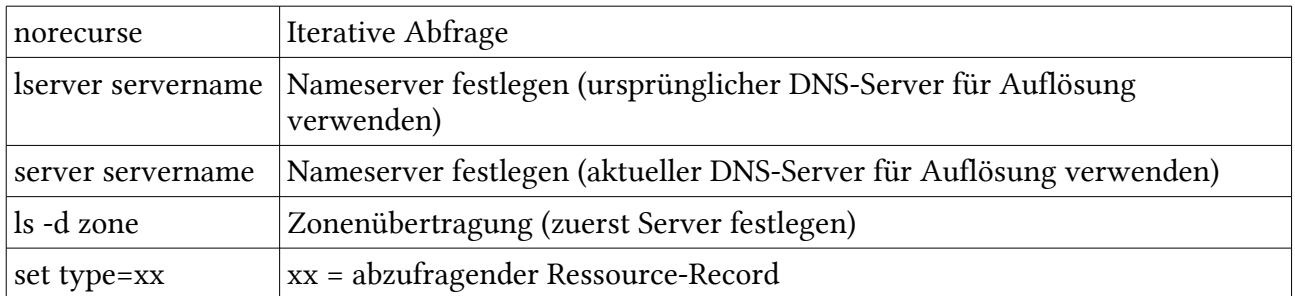

#### Zonenübertragung:

```
c:\tmp>nslookup
> server ns1.eris.org
Standardserver: ns1.eris.org
Address: 23.5.42.3
> ls -d eris.org
```
# 18.1 Weitere Tools

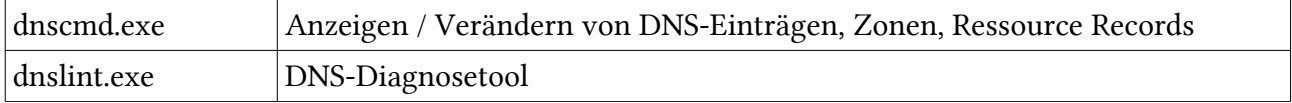

# Portliste

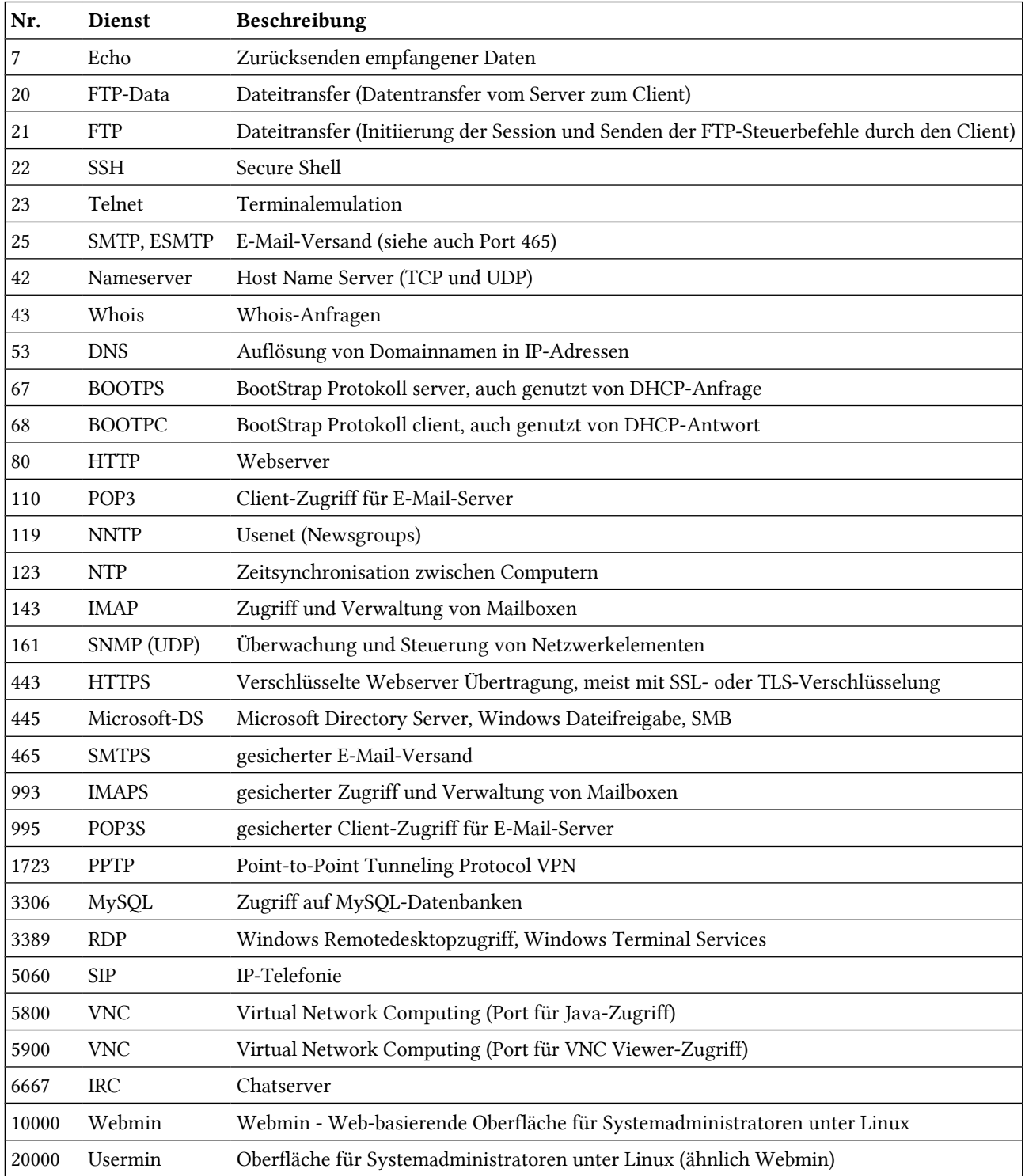

## Weitere Informationen

• [http://emanuelduss.ch](http://emanuelduss.ch/) Weitere Zusammenfassungen, Dokumentationen und Dokumente von mir

### Glossar

Begriff Definition

# Stichwortverzeichnis

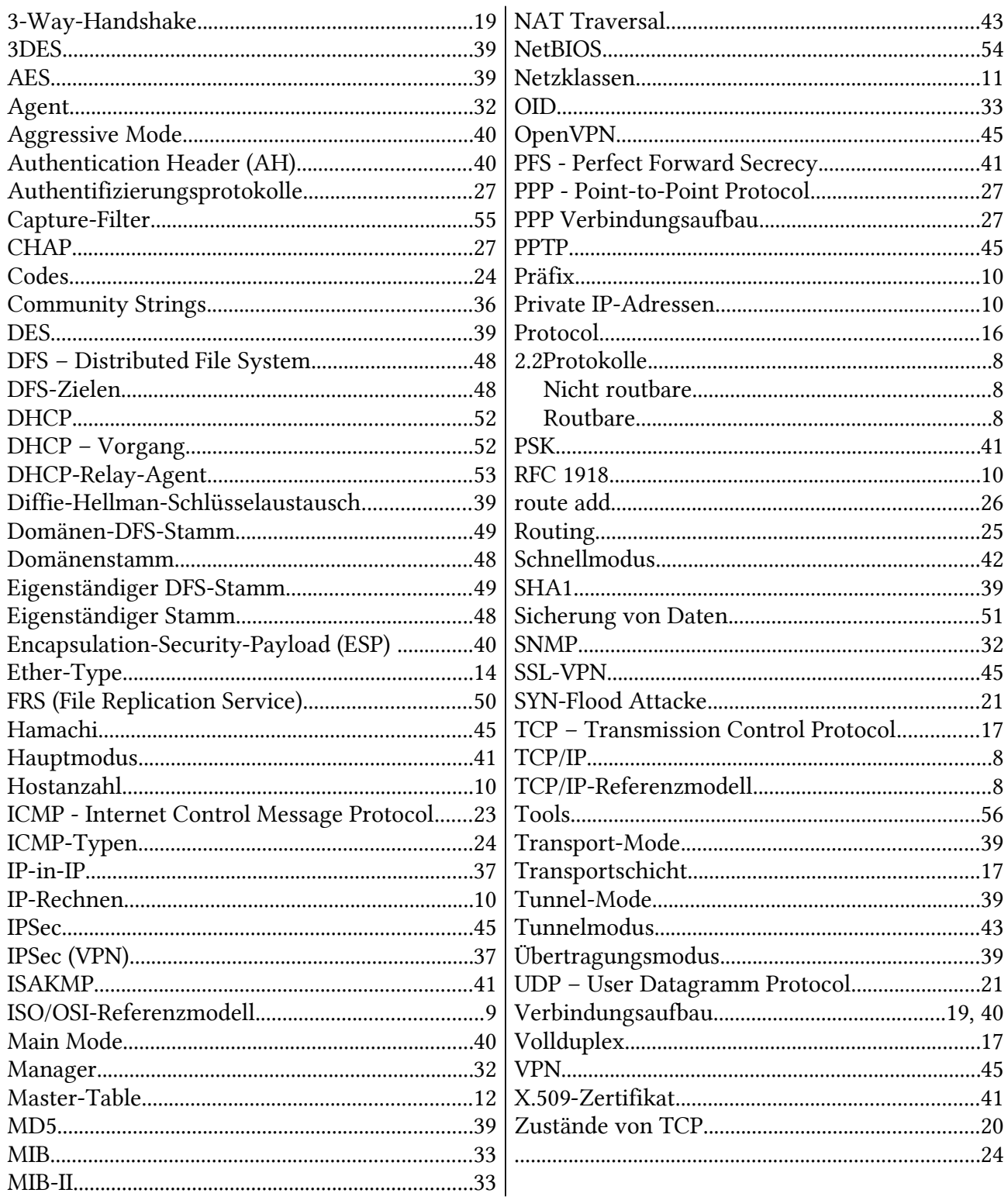